# **Chapter 1: The Cloud and DevOps Revolution**

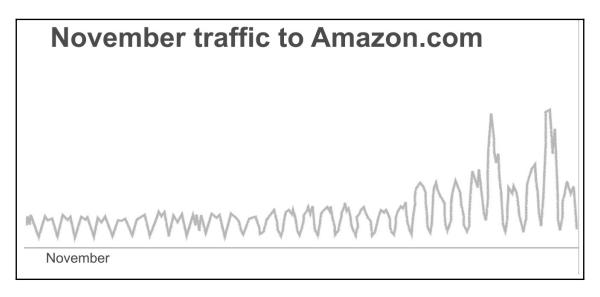

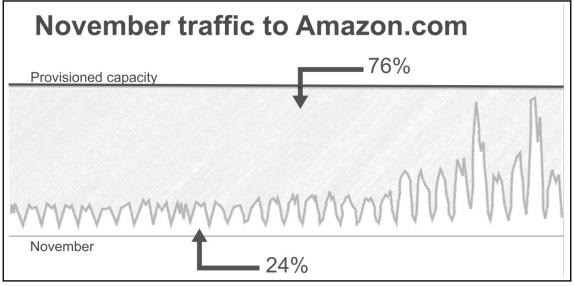

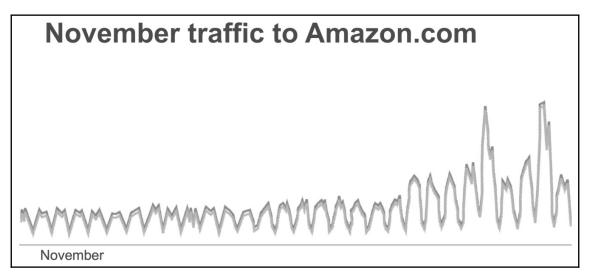

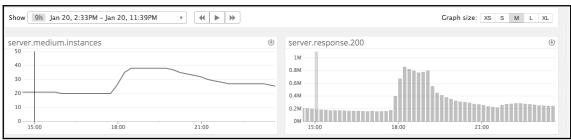

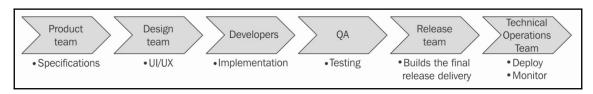

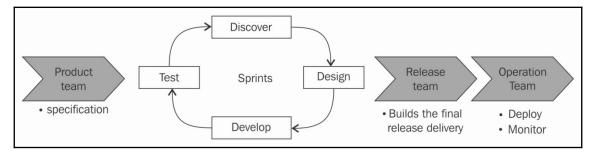

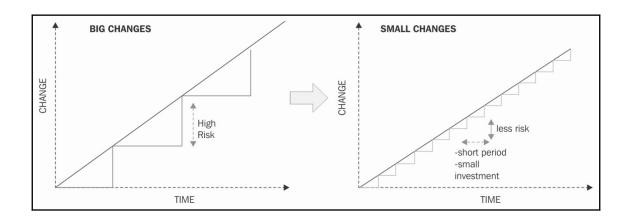

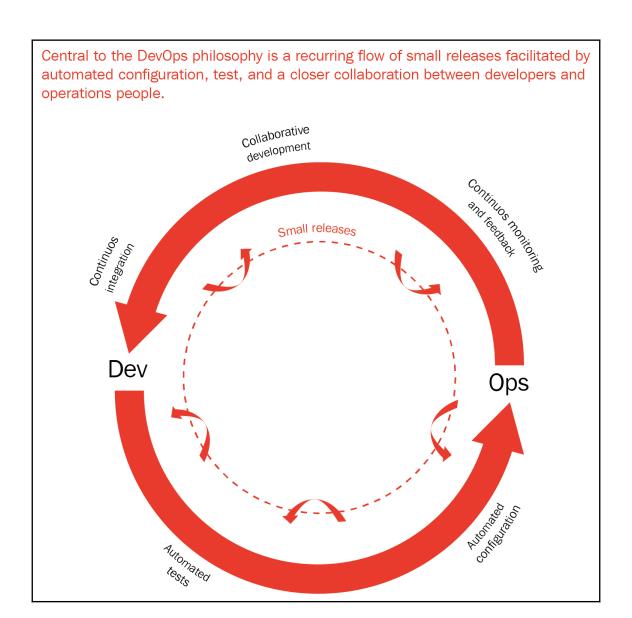

## AWS services

Find a service by name or feature (for example, EC2, S3 or VM, storage).

Q

### > Recently visited services

#### All services

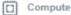

EC2 Lightsail @

Elastic Container Service

EKS Lambda Batch

Elastic Beanstalk

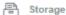

S3 EFS Glacier

Storage Gateway

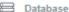

RDS DynamoDB ElastiCache Neptune

Amazon Redshift

# Migration

AWS Migration Hub Application Discovery Service Database Migration Service Server Migration Service

Snowball

## Networking & Content Delivery

VPC CloudFront Route 53

API Gateway

## Management Tools

Cloud/Watch

AWS Auto Scaling CloudFormation CloudTrail Config OpsWorks Service Catalog Systems Manager Trusted Advisor Managed Services

# ▶ 1 Media Services

Elastic Transcoder Kinesis Video Streams MediaConvert MediaLive MediaPackage MediaStore MediaTailor

# Machine Learning

Amazon SageMaker Amazon Comprehend AWS DeepLens Amazon Lex Machine Learning Amazon Polly Rekognition Amazon Transcribe Amazon Translate

#### Analytics

Athena EMR CloudSearch

#### Mobile Services

Mobile Hub AWS AppSync Device Farm Mobile Analytics

#### AR & VR

Amazon Sumerian

#### Application Integration

Step Functions Amazon MQ Simple Notification Service Simple Queue Service SWF

#### Customer Engagement

Amazon Connect Pinpoint Simple Email Service

### **Business Productivity**

Alexa for Business Amazon Chime 3 WorkDocs WorkMail

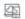

# Desktop & App Streaming

WorkSpaces AppStream 2.0

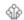

#### Internet of Things

IoT Core

# **Chapter 2: Deploying Your First Web Application**

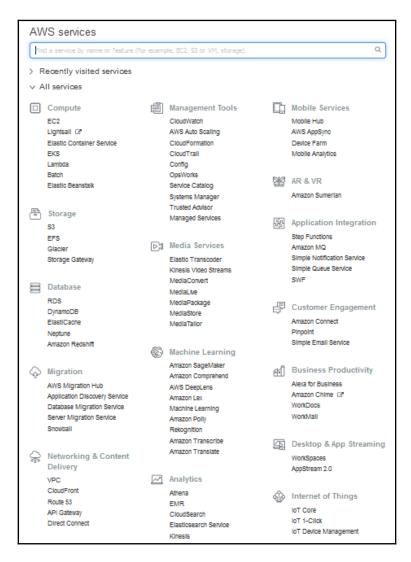

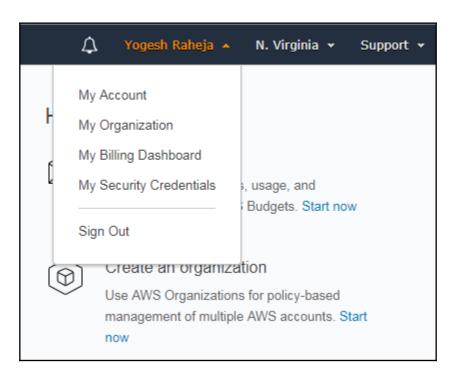

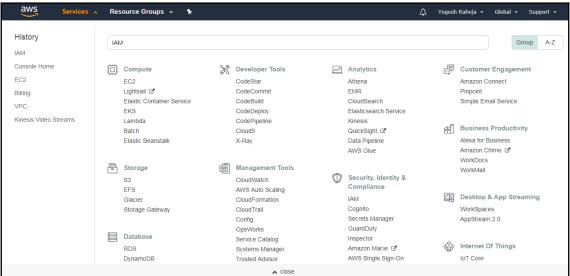

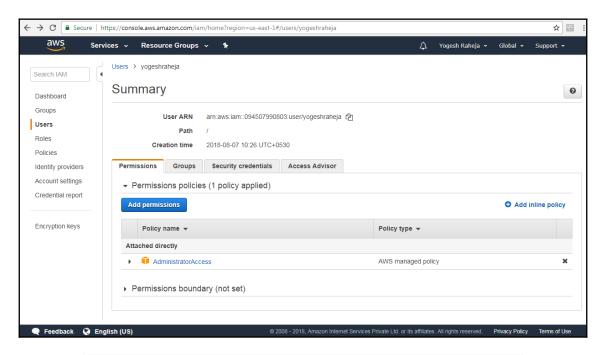

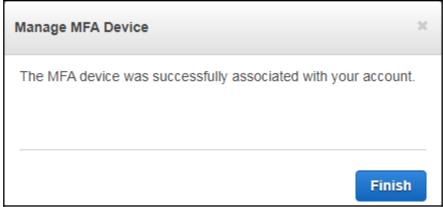

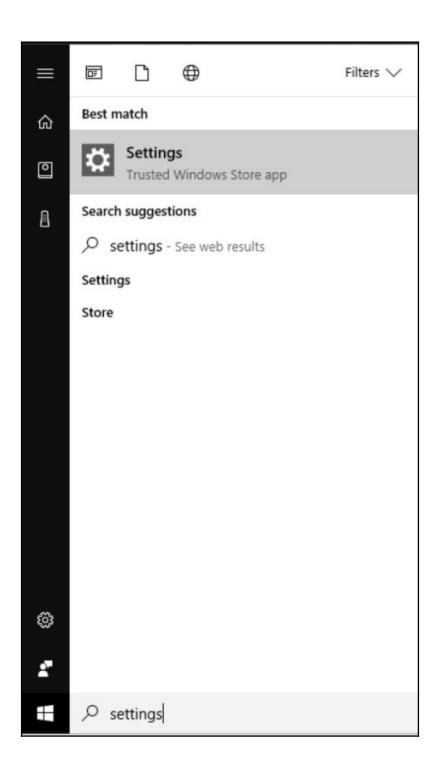

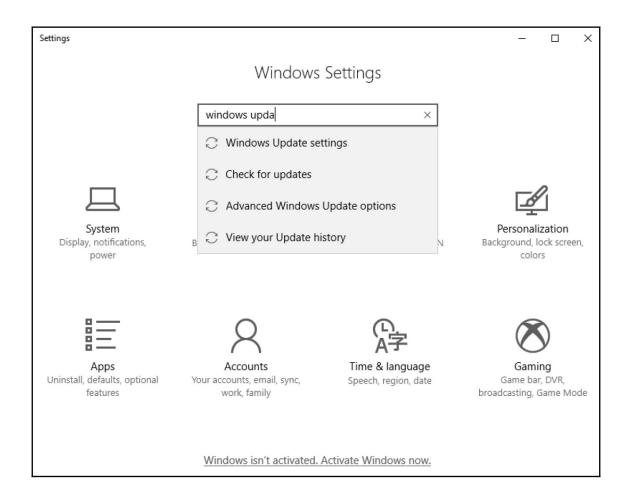

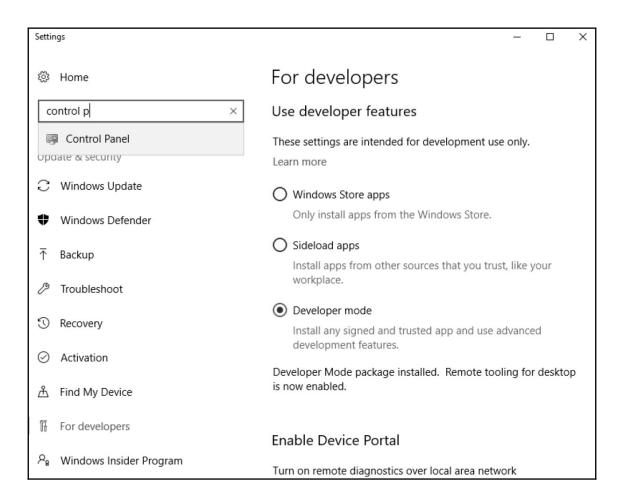

# Adjust your computer's settings

View by: Category ▼

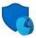

# System and Security

Review your computer's status Save backup copies of your files with File History Backup and Restore (Windows 7)

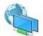

### Network and Internet

View network status and tasks Choose homegroup and sharing options

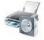

## Hardware and Sound

View devices and printers Add a device Adjust commonly used mobility settings

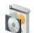

# Programs

Uninstall a program Get programs

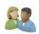

### User Accounts

Change account type

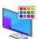

## Appearance and Personalization

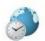

# Clock, Language, and Region

Add a language Change input methods Change date, time, or number formats

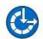

## Ease of Access

Let Windows suggest settings Optimize visual display

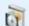

# Programs and Features

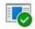

## Default Programs

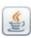

Java

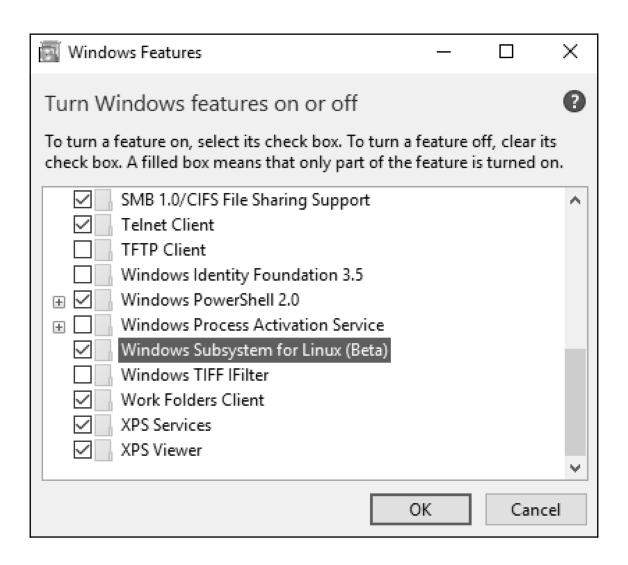

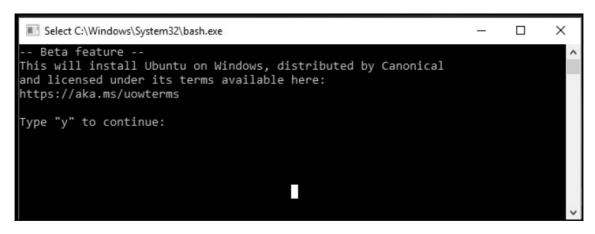

```
packt1@DESKTOP-0NTP3SR:/mnt/c/Windows/System32$ aws ec2 describe-images --filters "Name=description,V
alues=Amazon Linux AMI * x86_64 HVM GP2" --query 'Images[*].[CreationDate, Description, ImageId]' -
-output text | sort -k 1 | tail
2018-01-08T18:43:48.000Z
                                     Amazon Linux AMI 2017.09.1.20180108 x86 64 HVM GP2
                                                                                                        ami-cb9ec1b1
2018-01-10T18:55:00.000Z
                                     Amazon Linux AMI 2017.09.1.20180108 x86_64 HVM GP2
                                                                                                        ami-ca1c47b0
2018-01-15T19:14:50.000Z
                                     Amazon Linux AMI 2017.09.1.20180115 x86_64 HVM GP2
                                                                                                       ami-97785bed
                                     Amazon Linux AMI 2017.09.1.20171120 x86_64 HVM GP2
Amazon Linux AMI 2017.09.1.20180307 x86_64 HVM GP2
2018-01-18T23:05:02.000Z
                                                                                                       ami-1ac9e760
2018-03-07T06:59:59.000Z
                                                                                                       ami-1853ac65
                                     Amazon Linux AMI 2017.09.1-testlongids.20180307 x86_64 HVM GP2 ami-07
2018-03-07T07:00:50.000Z
fc3cb791f32513e
                                     Amazon Linux AMI 2018.03.0.20180412 x86_64 HVM GP2
2018-04-13T00:32:59.000Z
                                                                                                       ami-467ca739
2018-05-08T18:06:53.000Z
                                     Amazon Linux AMI 2018.03.0.20180508 x86 64 HVM GP2
                                                                                                        ami-14c5486b
2018-06-22T22:26:53.000Z
                                     Amazon Linux AMI 2018.03.0.20180622 x86_64 HVM GP2
                                                                                                        ami-cfe4b2b0
```

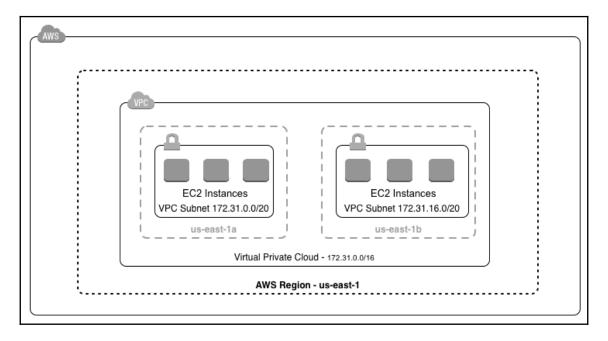

```
root@yogesh# aws ec2 describe-subnets --output text
               us-east-1d
SUBNETS False
                                        172.31.32.0/20 True
                                                               True
                                                                      available
                                                                                   subnet-e67190bc vpc-4cddce2a
SUBNETS False
               us-east-1b
                                                                                   subnet-658b6149 vpc-4cddce2a
                                                                      available
SUBNETS False
               us-east-1e
                                                               True
                                                                      available
                                                                                   subnet-d890d3e4 vpc-4cddce2a
                                                                                   subnet-6fdd7927 vpc-4cddce2a
SUBNETS False
               us-east-1c
                                                       True
                                                               True
                                                                      available
SUBNETS False
               us-east-la
                                                                      available
                                                                                    subnet-4c99c229 vpc-4cddce2a
SUBNETS False
               us-east-1f
                                        172.31.80.0/20 True
                                                               True
                                                                      available
                                                                                   subnet-b03baebc vpc-4cddce2a
```

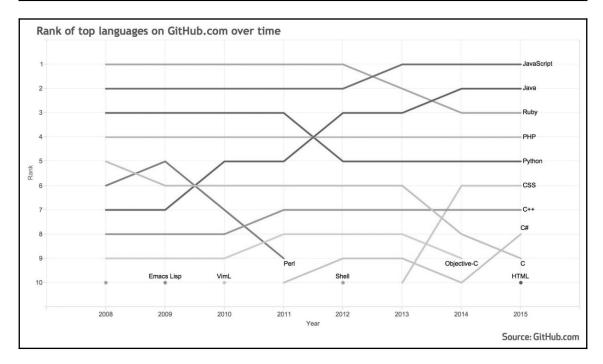

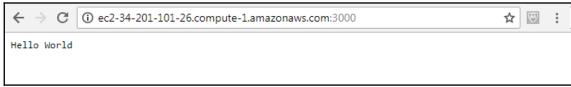

# **Chapter 3: Treating Your Infrastructure as Code**

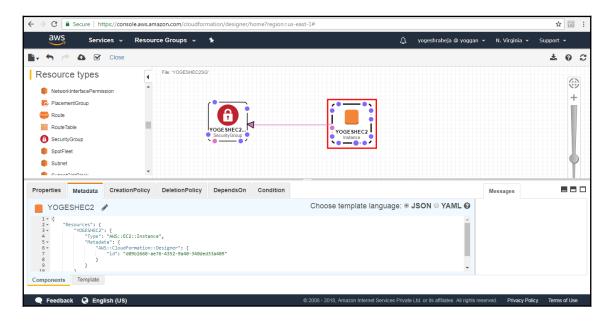

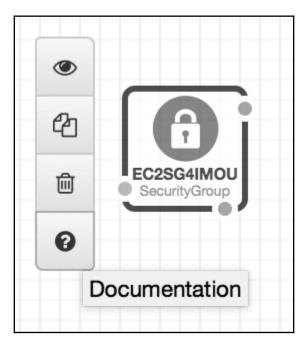

```
YOGESHEC2SG 🧳
  31 +
           "Resources": {
  32 ₹
              "YOGESHEC2": {
  33
                  "Type": "AWS::EC2::Instance",
  34
                  "Properties": {},
                  "Metadata": { KeyName
  35 ₹
                      "AWS::Clou AdditionalInfo
  36 +
                         "id":
  37
                                 AvailabilityZone
  38
                                 BlockDeviceMappings
  39
                                 CreditSpecification
  40
                                 DisableApiTermination
Components
               Template
                                 EbsOptimized
                                 ElasticGpuSpecifications
```

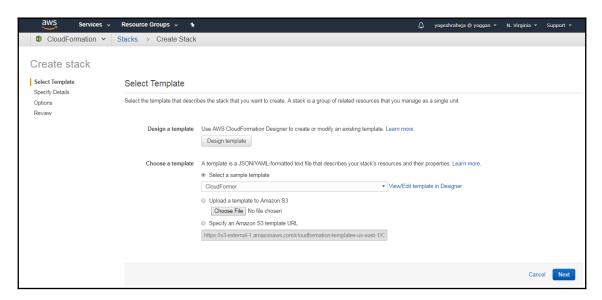

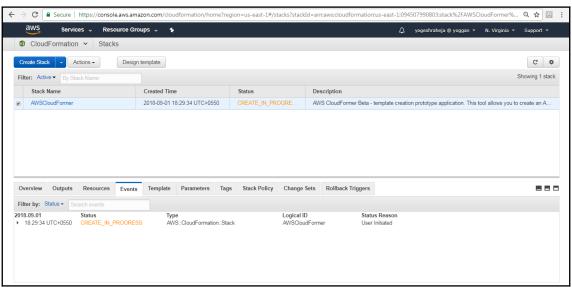

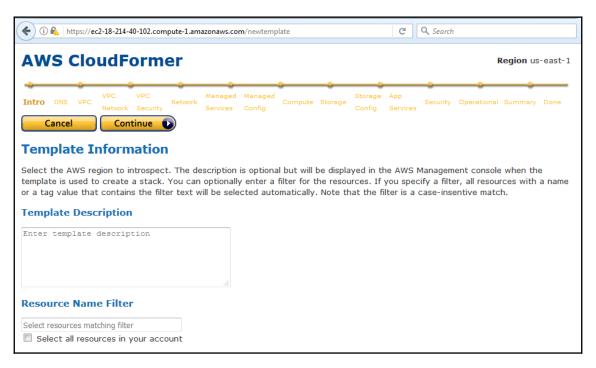

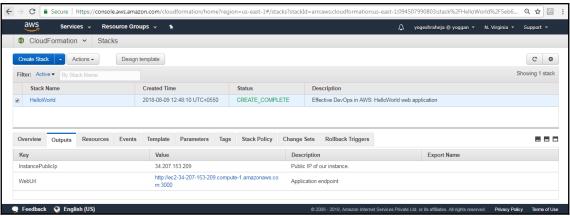

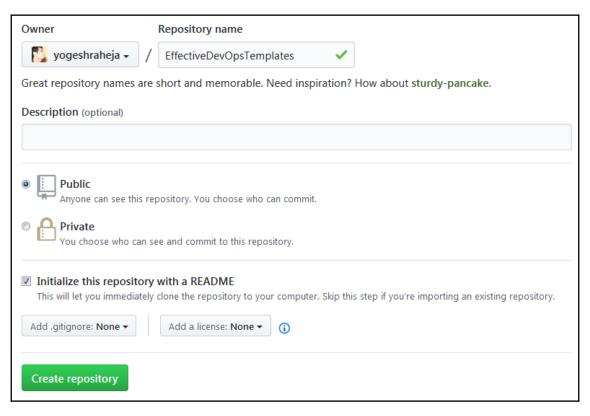

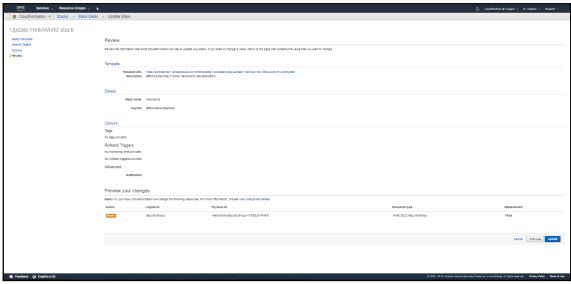

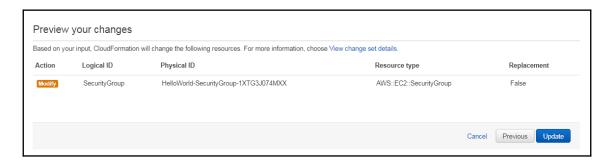

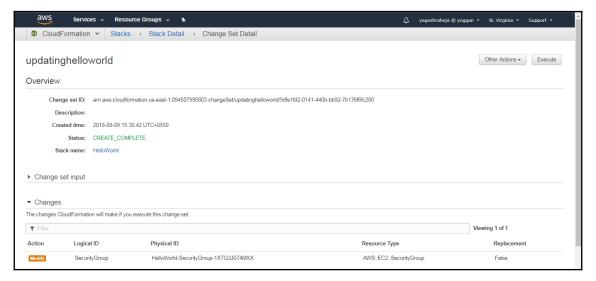

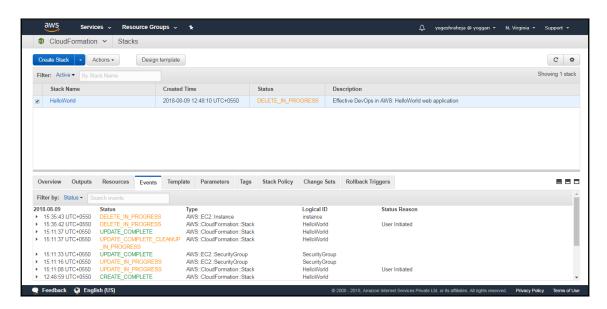

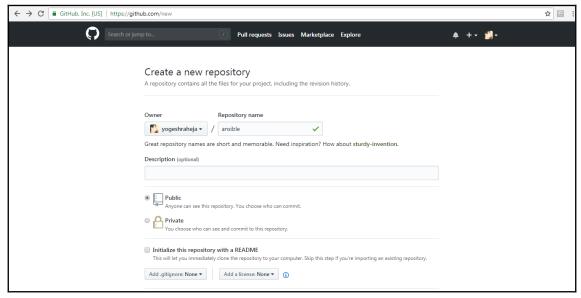

# **Chapter 4: Infrastructure as Code with Terraform**

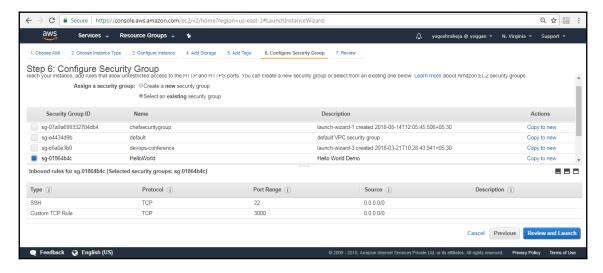

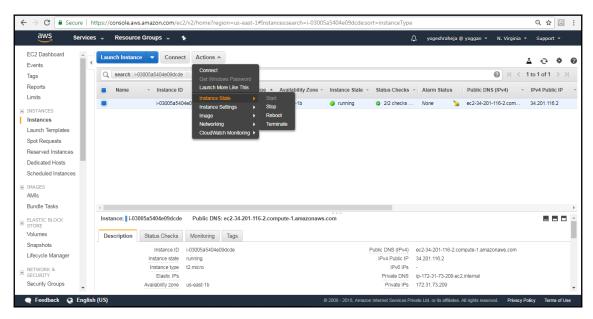

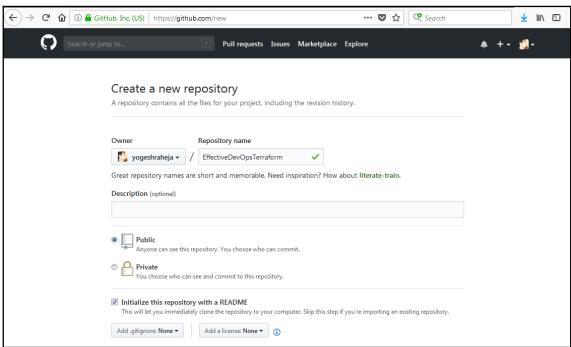

[root@yogeshraheja firstproject]# terraform init

#### Initializing provider plugins...

- Checking for available provider plugins on https://releases.hashicorp.com...
- Downloading plugin for provider "aws" (1.36.0)...

The following providers do not have any version constraints in configuration, so the latest version was installed.

To prevent automatic upgrades to new major versions that may contain breaking changes, it is recommended to add version = "..." constraints to the corresponding provider blocks in configuration, with the constraint strings suggested below.

\* provider.aws: version = "~> 1.36"

Terraform has been successfully initialized!

You may now begin working with Terraform. Try running "terraform plan" to see any changes that are required for your infrastructure. All Terraform commands should now work.

If you ever set or change modules or backend configuration for Terraform, rerun this command to reinitialize your working directory. If you forget, other commands will detect it and remind\_you to do so if necessary.

[root@yogeshraheja firstproject]#

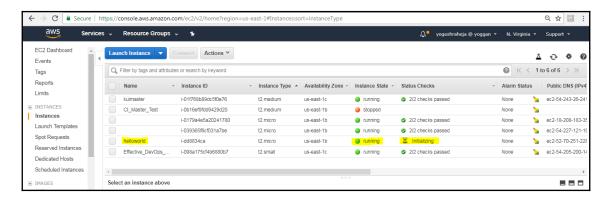

```
### Article | American | American | American | American | American | American | American | American | American | American | American | American | American | American | American | American | American | American | American | American | American | American | American | American | American | American | American | American | American | American | American | American | American | American | American | American | American | American | American | American | American | American | American | American | American | American | American | American | American | American | American | American | American | American | American | American | American | American | American | American | American | American | American | American | American | American | American | American | American | American | American | American | American | American | American | American | American | American | American | American | American | American | American | American | American | American | American | American | American | American | American | American | American | American | American | American | American | American | American | American | American | American | American | American | American | American | American | American | American | American | American | American | American | American | American | American | American | American | American | American | American | American | American | American | American | American | American | American | American | American | American | American | American | American | American | American | American | American | American | American | American | American | American | American | American | American | American | American | American | American | American | American | American | American | American | American | American | American | American | American | American | American | American | American | American | American | American | American | American | American | American | American | American | American | American | American | American | American | American | American | American | American | American | American | American
```

```
[root@yogeshraheja secondproject]# terraform show | grep -i public_ip
  associate_public_ip_address = true
  public_ip = 34.238.157.112
[root@yogeshraheja secondproject]#
[root@yogeshraheja secondproject]# curl 34.238.157.112:3000
Hello World
[root@yogeshraheja secondproject]# []
```

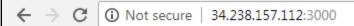

Hello World

| Proot®yogeshraheja:-/EffectiveDevOpsTerraform/thirdproject □ ■ ■ ■ ■ ■ ■ ■ ■ ■ ■ ■ ■ ■ ■ ■ ■ ■ ■                                                                   |
|----------------------------------------------------------------------------------------------------|
| aws instance.myserver (remote-exec): SSH Agent: false                                                                                                    |
| aws instance.myserver (remote-exec): Checking Host Key: false                                                                                                    |
| aws instance.myserver (remote-exec): Connected!                                                                                                    |
| aws instance.myserver: Provisioning with 'local-exec'                                                                                                    |
| aws instance.myserver (local-exec): Executing: ["/bin/sh" "-c" "sudo echo '54.85.107.87' > ./myinventory"]                                                         |
| aws instance.myserver: Provisioning with 'local-exec'                                                                                                    |
| aws instance.myserver (local-exec): Executing: ["/bin/sh" "-c" "sudo ansible-playbook -i myinventoryprivate-key=/root/.ssh/EffectiveDevOpsAWS.pem helloworld.yml"] |
| aws instance.myserver: Still creating (40s elapsed)                                                                                                    |
|                                                                                                    |
| awa_instance.myzerver (local-exec): FLAY [sll]                                                                                                    |
| aws instance.myserver (local-exec): TASK [Gathering Facts] ************************************                                                                    |
| aws instance.myserver (local-exec): ok: [54.85.107.87]                                                                                                    |
|                                                                                                    |
| aws_instance.myserver (local-exec): TASK [nodejs : Installing node and npm] ************************************                                                   |
| aws instance.myserver: Still creating (50s elapsed)                                                                                                    |
| aws instance.myserver: Still creating (1m0s elapsed)                                                                                                    |
| aws instance.myserver: Still creating (lml0s elapsed)                                                                                                    |
| aws instance.myserver (local-exec): changed: [54.85.107.87] => (item=[u'nodejs', u'npm'])                                                                          |
|                                                                                                    |
| aws instance.myserver (local-exec): TASK [helloworld : Copying the application file] ************************************                                          |
| aws instance.myserver (local-exec): changed: [54.85.107.87]                                                                                                    |
|                                                                                                    |
| aws instance.myserver (local-exec): TASK [helloworld : Copying the upstart file] ************************************                                              |
| aws instance.myserver (local-exec): changed: [54.85.107.87]                                                                                                    |
|                                                                                                    |
| aws instance.myserver (local-exec): TASK [helloworld : Starting the HelloWorld node service] ************************************                                  |
| aws instance.myserver (local-exec): changed: [54.85.107.87]                                                                                                    |
|                                                                                                    |
| aws instance.myserver (local-exec): RUNNING HANDLER [helloworld : restart helloworld] ************************************                                         |
| aws instance.myserver: Still creating (1m20s elapsed)                                                                                                    |
| aws instance.myserver (local-exec): changed: [54.85.107.87]                                                                                                    |
|                                                                                                    |
| aws instance.myserver (local-exec): FLAY RECAP ************************************                                                                                |
| aws instance.myserver (local-exec): 54.85.107.87 : ok=6 changed=5 unreachable=0 failed=0                                                                           |
|                                                                                                    |
| aws instance.myserver: Creation complete after 1m22s (ID: i-ac8834bb)                                                                                              |
|                                                                                                    |
| Apply complete! Resources: 1 added, 0 changed, 0 destroyed.                                                                                                    |
|                                                                                                    |
| Outputs:                                                                                                    |
|                                                                                                    |
| myserver = 54.85.107.87                                                                                                    |
| [root@yogeshraheja thirdproject]#                                                                                                    |

[root@yogeshraheja thirdproject]# curl 54.85.107.87:3000 Hello World [root@yogeshraheja thirdproject]#

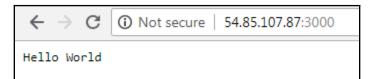

```
aws instance.myserver (remote-exec): ok: [localhost]
aws instance.myserver (remote-exec): TASK [nodejs : Installing node and npm] **********************************
aws_instance.myserver: Still creating... (1m10s elapsed)
aws_instance.myserver: Still creating... (1m20s elapsed)
aws_instance.myserver (remote-exec): changed: [localhost] => (item=[u'nodejs', u'npm'])
aws_instance.myserver (remote-exec): changed: [localhost]
aws_instance.myserver (remote-exec): changed: [localhost]
aws instance.myserver (remote-exec): changed: [localhost]
aws instance.myserver (remote-exec): changed: [localhost]
aws instance.myserver (remote-exec): localhost
                                : ok=6 changed=5 unreachable=0 failed=0
aws instance.myserver: Creation complete after 1m28s (ID: i-5d84384a)
Apply complete! Resources: 1 added, 0 changed, 0 destroyed.
myserver = 18.212.64.84
[root@yogeshraheja fourthproject]#
```

[root@yogeshraheja fourthproject]# curl 18.212.64.84:3000 Hello World [root@yogeshraheja fourthproject]#

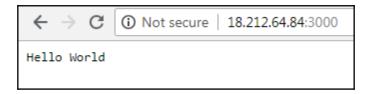

# **Chapter 5: Adding Continuous Integration and Continuous Deployment**

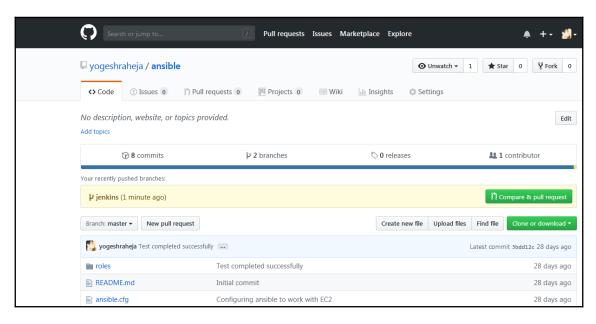

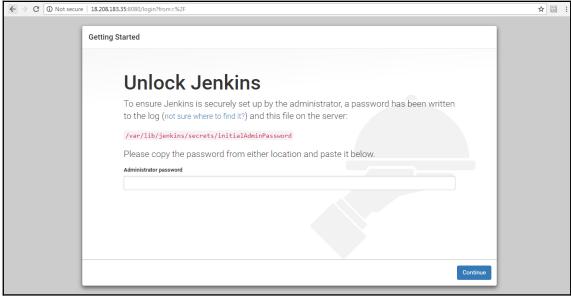

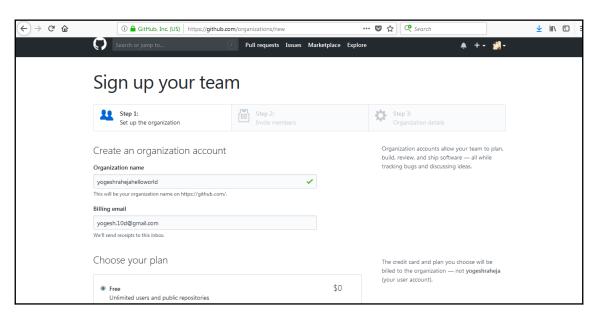

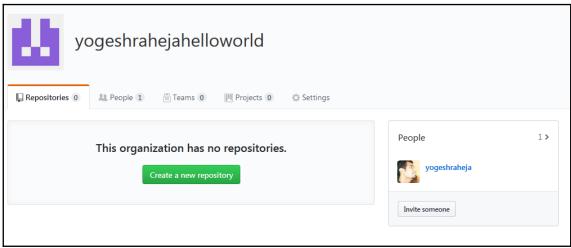

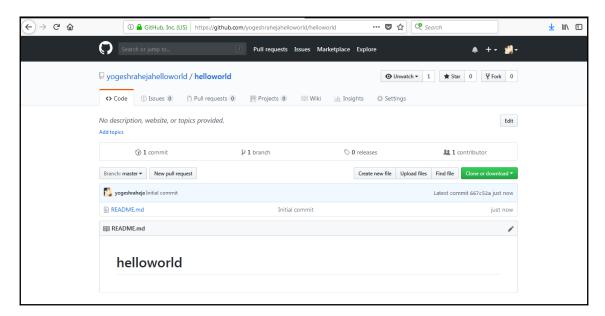

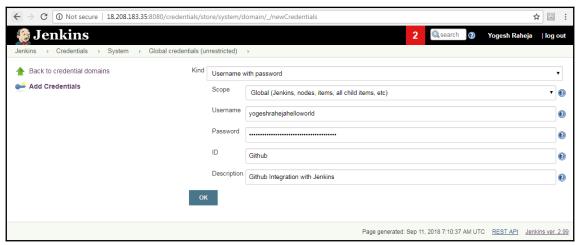

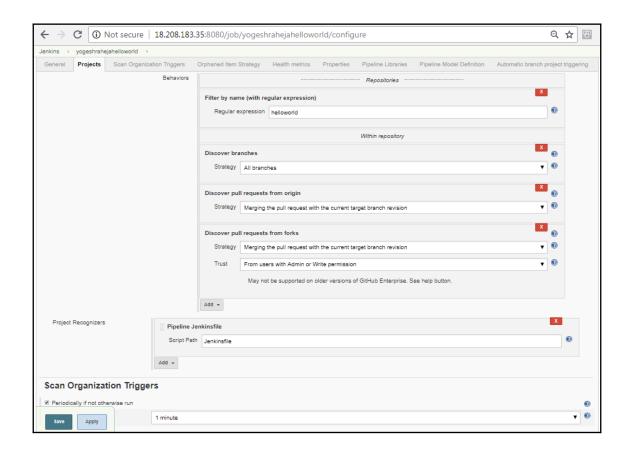

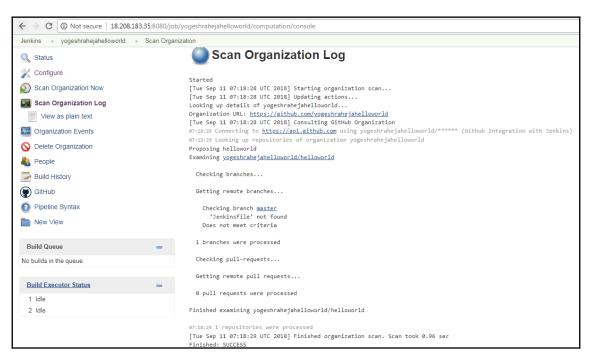

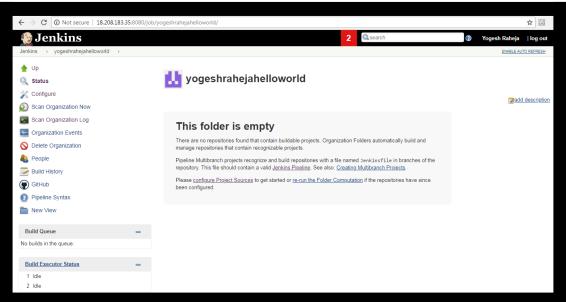

```
[root@ip-172-31-68-115 helloworld]# npm init -yes
This utility will walk you through creating a package.json file.
It only covers the most common items, and tries to guess sane defaults.
See `npm help json` for definitive documentation on these fields
and exactly what they do.
Use `npm install <pkg> --save` afterwards to install a package and
save it as a dependency in the package.json file.
Press ^C at any time to quit.
name: (helloworld)
version: (0.0.0) 1.0.0
description:
entry point: (helloworld.js)
test command:
git repository: (https://github.com/yogeshrahejahelloworld/helloworld.git)
keywords:
author:
license: (BSD)
About to write to /root/helloworld/package.json:
  "name": "helloworld",
  "version": "1.0.0",
  "description": "",
  "main": "helloworld.js",
  "scripts": {
    "test": "echo \"Error: no test specified\" && exit 1"
  "repository": {
    "type": "git",
    "url": "https://github.com/yogeshrahejahelloworld/helloworld.git"
 "author": "",
  "license": "BSD",
  "bugs": {
    "url": "https://github.com/yogeshrahejahelloworld/helloworld/issues"
Is this ok? (yes)
[root@ip-172-31-68-115 helloworld]#
```

```
[root@ip-172-31-68-115 helloworld]# npm test
> helloworld@1.0.0 test /root/helloworld
> node_modules/mocha/bin/mocha

Server running

main page
    v should say hello world

1 passing (62ms)
[root@ip-172-31-68-115 helloworld]# []
```

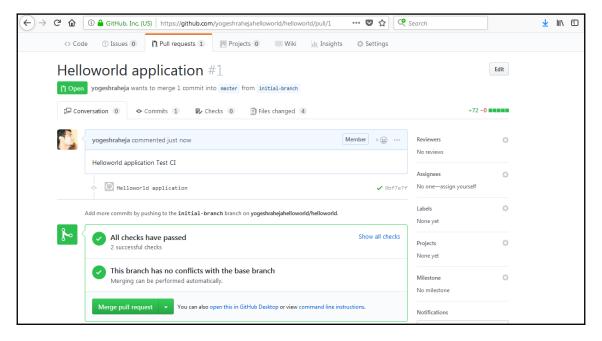

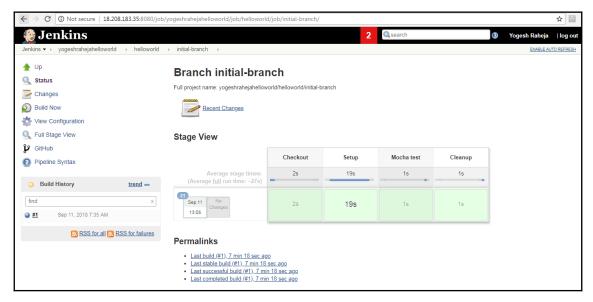

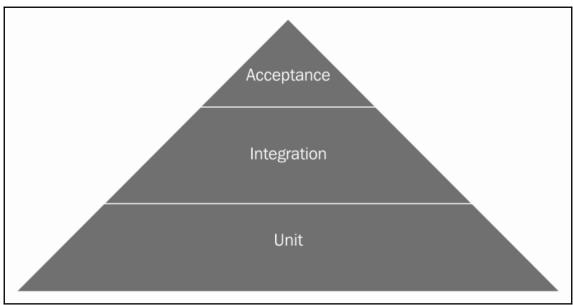

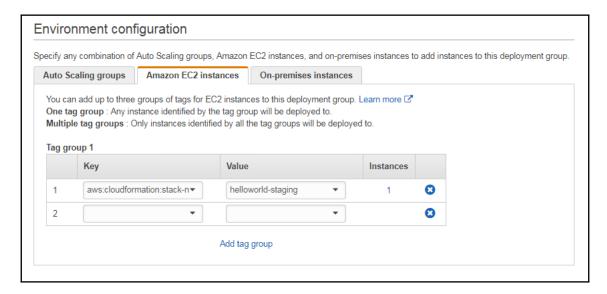

Application Download Bundle BeforeInstall Install AfterInstall Application Validate Service

### Review your pipeline

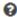

We will create your pipeline with the following resources.

#### Source Stage

Source provider GitHub

Repository yogeshraheja/helloworld

Branch master

#### **Build Stage**

Build provider No Build

#### Staging Stage

Deployment provider AWS CodeDeploy

Application name helloworld

Deployment group staging

#### Pipeline settings

Pipeline name helloworld

Artifact location s3://codepipeline-us-east-1-251505940733/

AWS CodePipeline will create this Amazon S3 bucket to store artifacts for this pipeline. Depending on the size of your artifacts, you might be charged for storage costs. For more information, see Amazon S3 storage pricing.

Role name AWS-CodePipeline-Service

To save this configuration with these resources, choose Create pipeline.

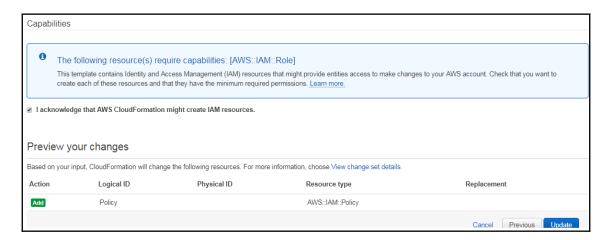

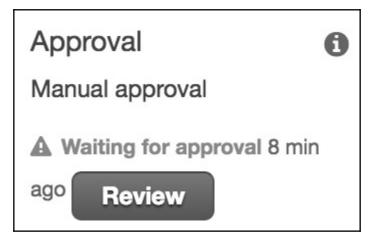

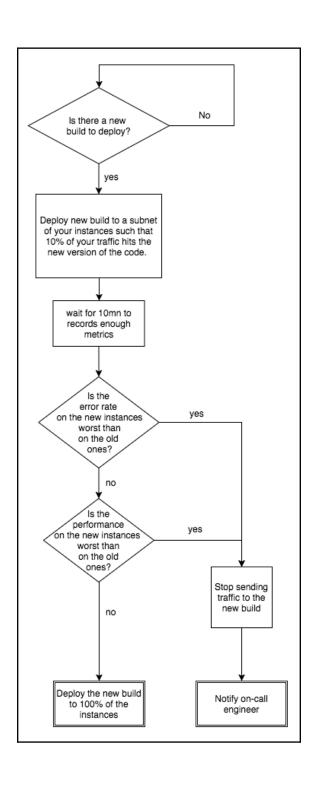

# **Chapter 6: Scaling Your Infrastructure**

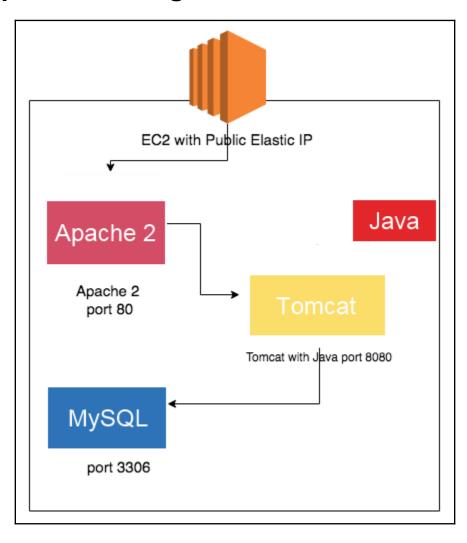

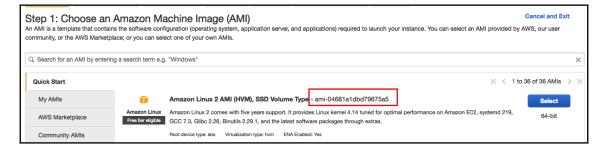

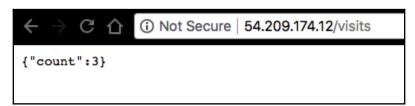

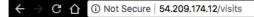

### Service Unavailable

The server is temporarily unable to service your request due to maintenance downtime or capacity problems. Please try again later.

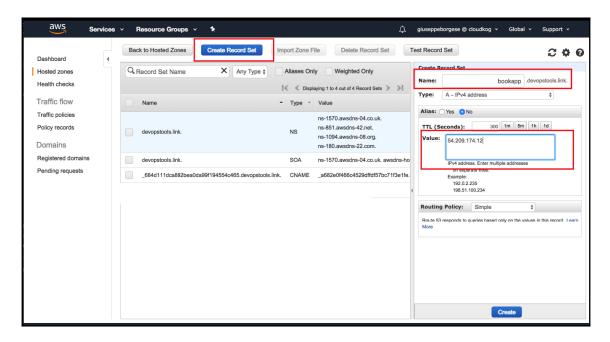

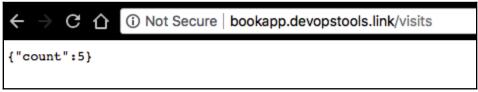

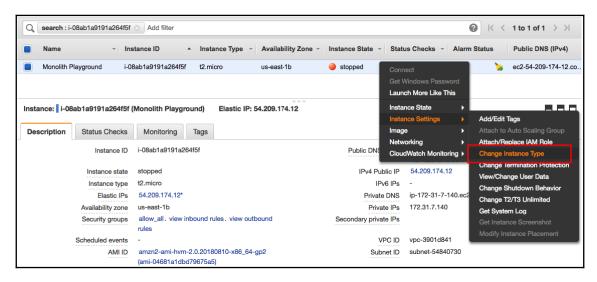

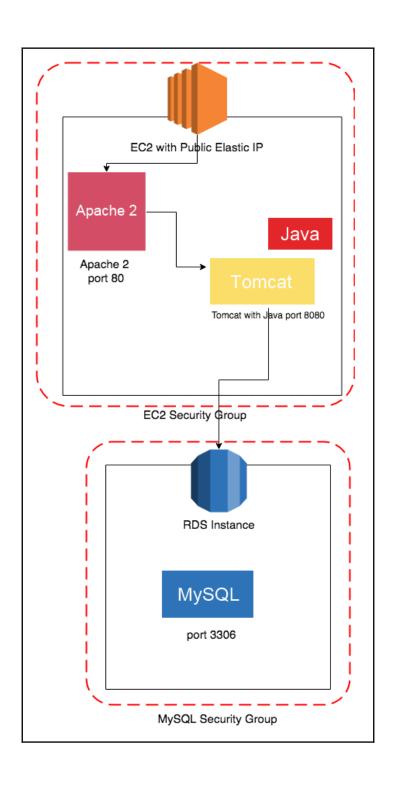

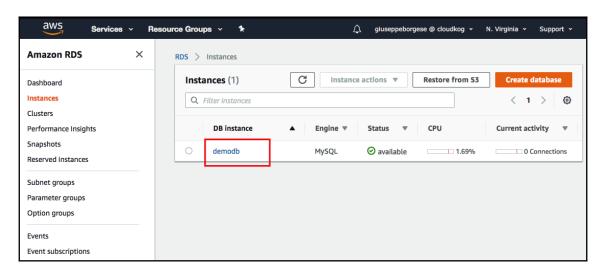

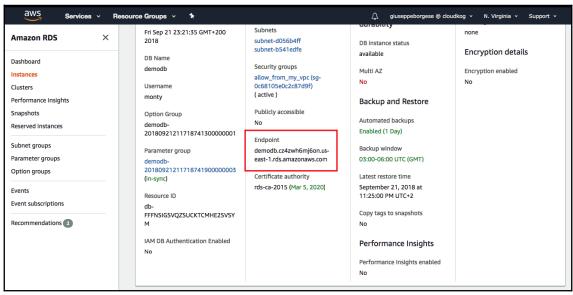

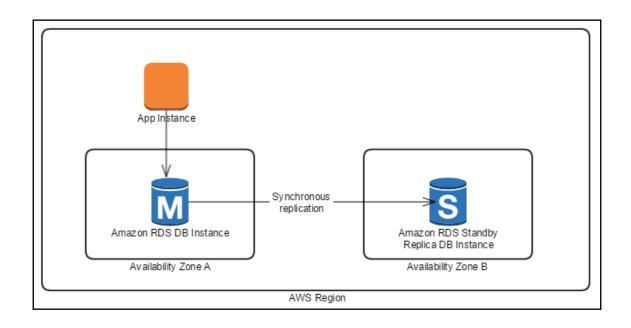

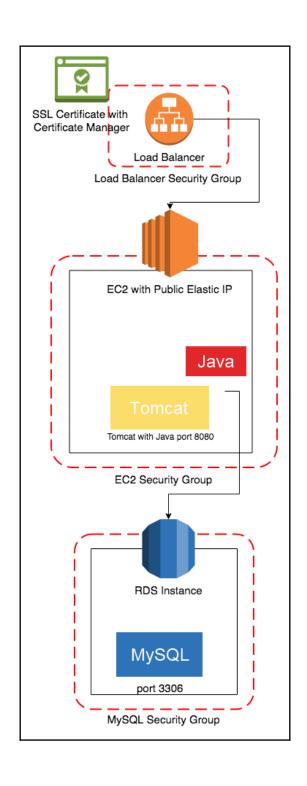

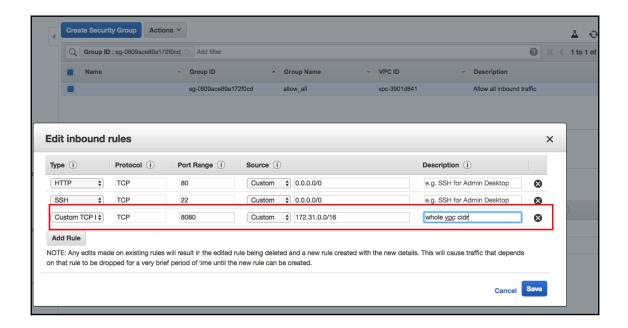

## Select load balancer type

Elastic Load Balancing supports three types of load balancers: Application which load balancer is right for you

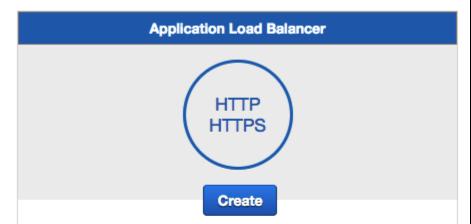

Choose an Application Load Balancer when you need a flexible feature set for your web applications with HTTP and HTTPS traffic. Operating at the request level, Application Load Balancers provide advanced routing and visibility features targeted at application architectures, including microservices and containers.

Learn more >

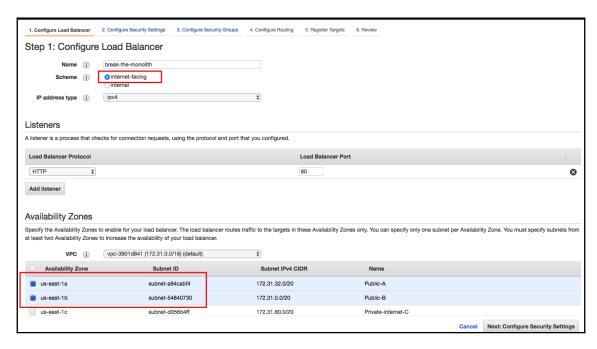

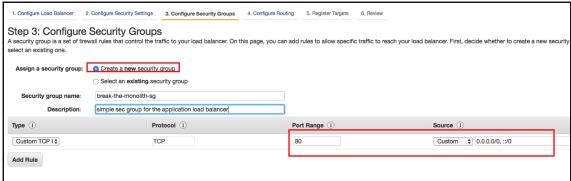

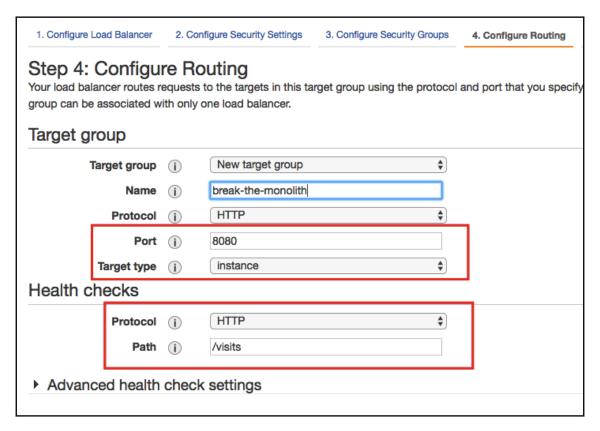

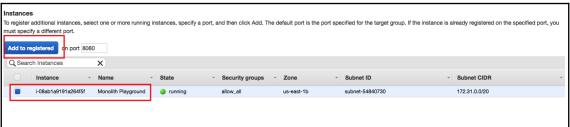

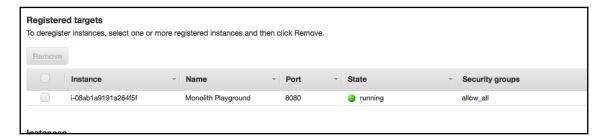

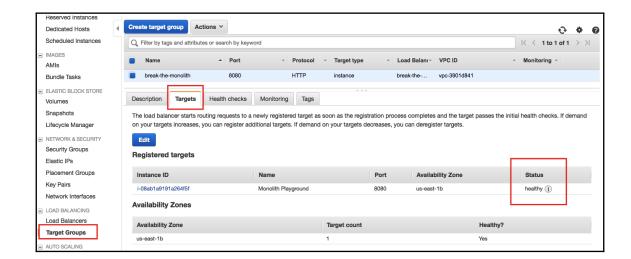

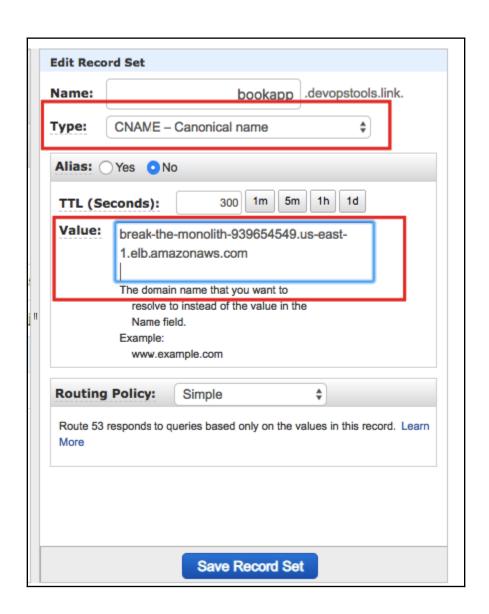

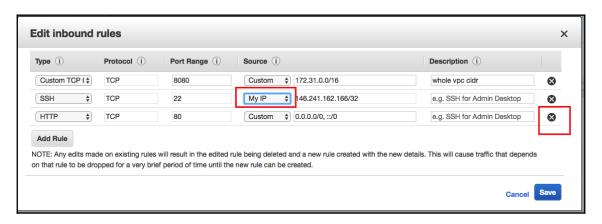

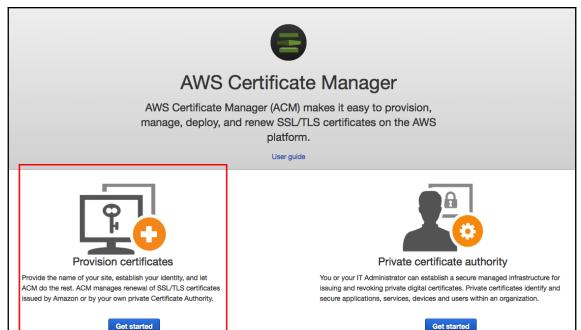

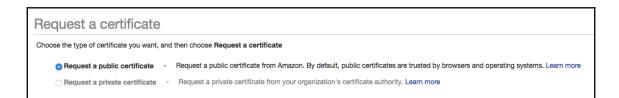

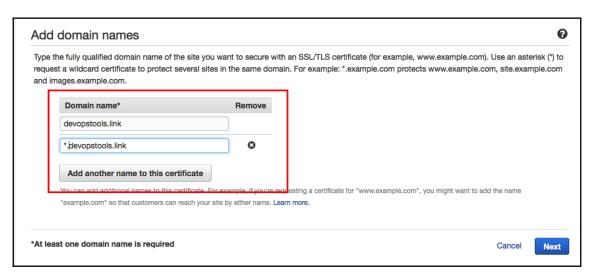

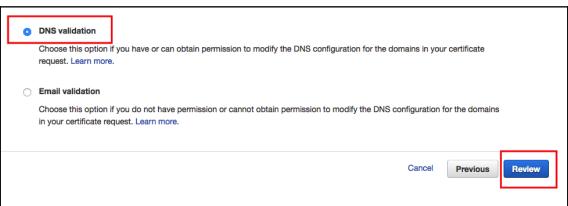

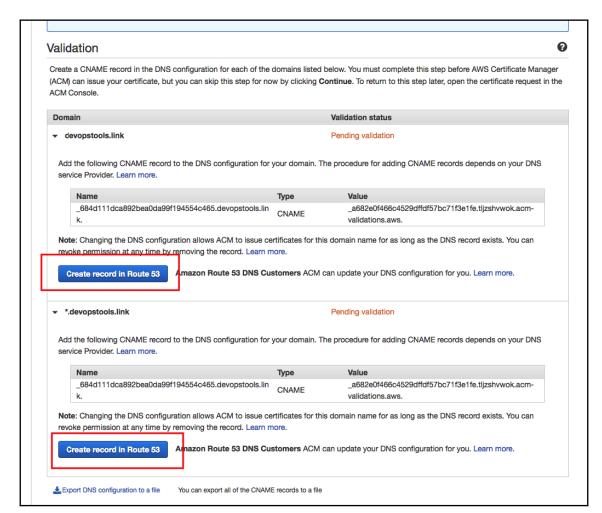

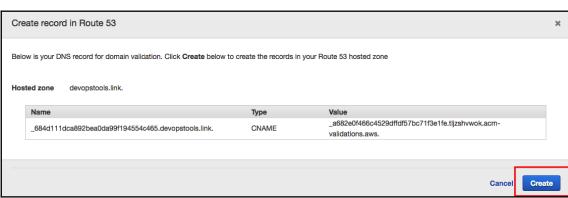

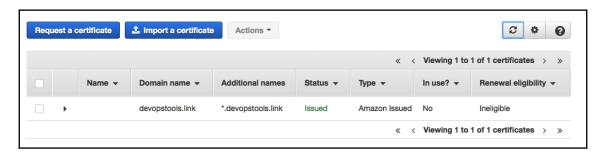

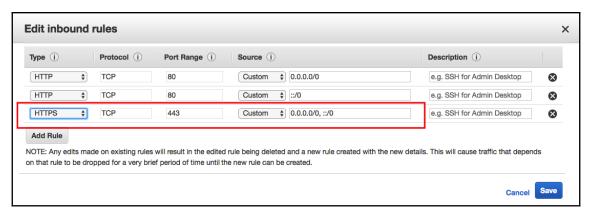

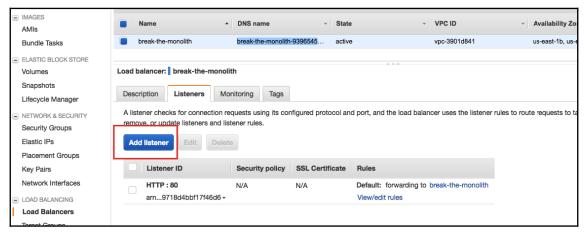

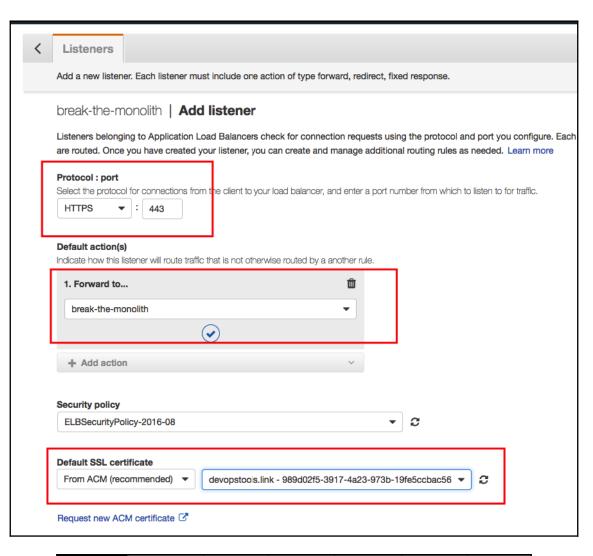

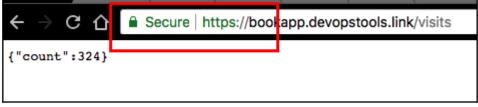

LOAD BALANCINGLoad Balancers

Target Groups

AUTO SCALING
 Launch Configurations
 Auto Scaling Groups

SYSTEMS MANAGER SERVICES

Run Command

State Manager

Configuration Compliance

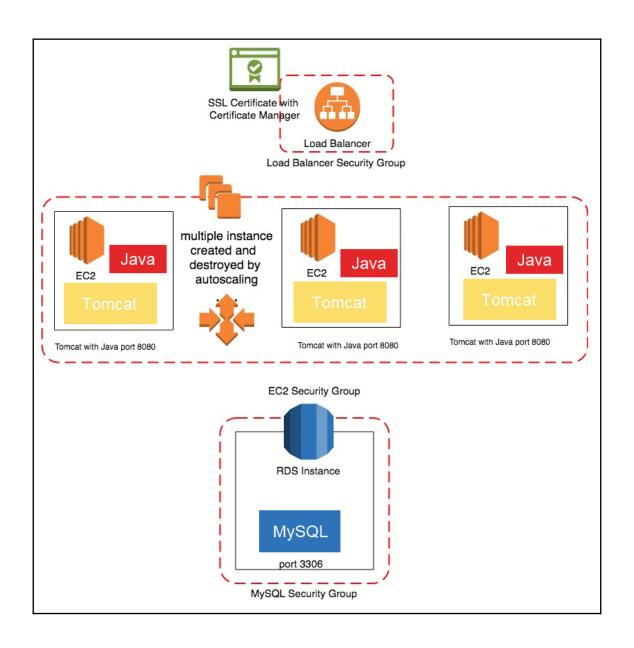

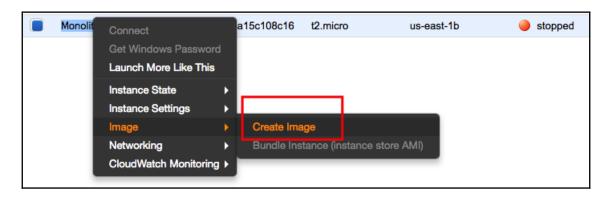

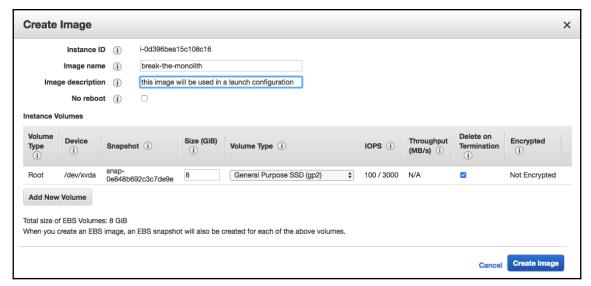

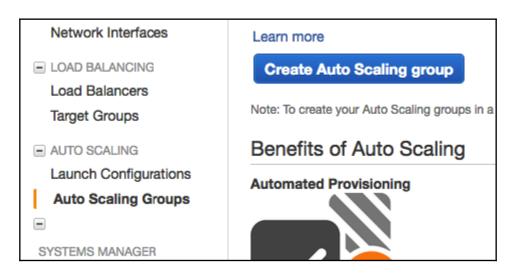

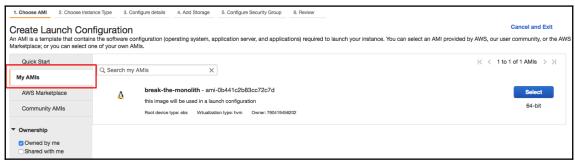

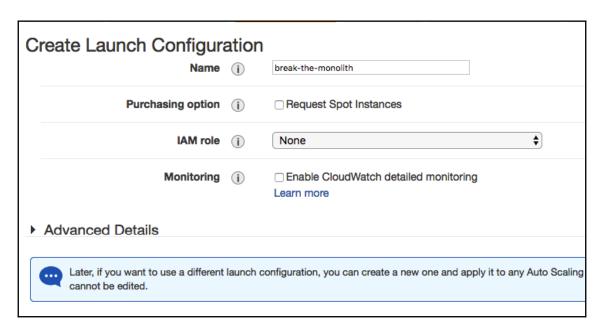

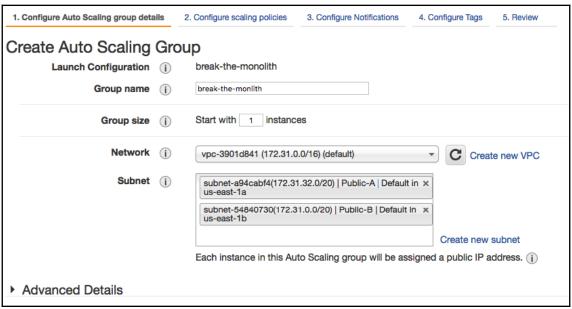

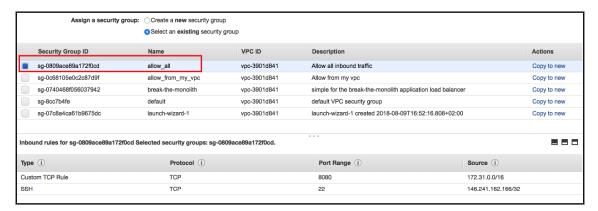

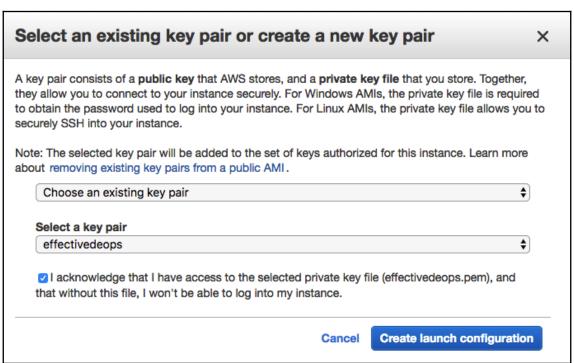

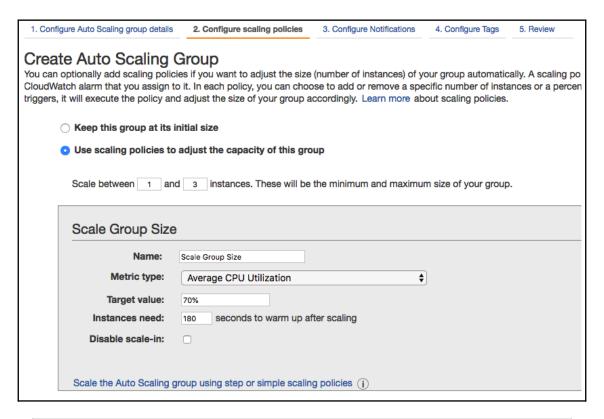

| Decrease Group Size  |                                      |  |  |  |
|----------------------|--------------------------------------|--|--|--|
| Name:                | Decrease Group Size                  |  |  |  |
| Execute policy when: | No alarm selected \$ C Add new alarm |  |  |  |
| Take the action:     | Remove \$ 0 instances \$             |  |  |  |

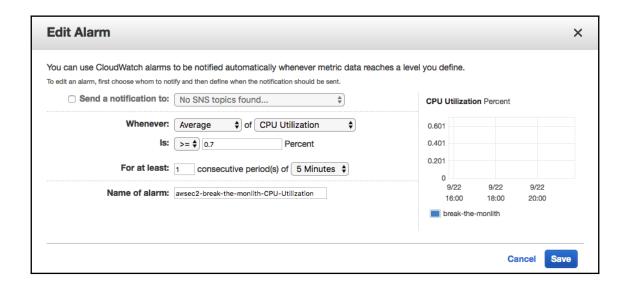

| Use scaling policies to adjust the capacity of this group  Scale between 1 and 3 instances. These will be the minimum and maximum size of your group. |                                                                                                    |  |  |  |  |  |
|----------------------------------------------------------------------------------------------------|----------------------------------------------------------------------------------------------------|--|--|--|--|--|
|                                                                                                    |                                                                                                    |  |  |  |  |  |
| Increase Group                                                                                                    | Size                                                                                                    |  |  |  |  |  |
| Name:                                                                                                    | Increase Group Size                                                                                                    |  |  |  |  |  |
| Execute policy when:                                                                                                    | awsec2-break-the-monlith-CPU-Utilization Edit Remove                                                                                                    |  |  |  |  |  |
|                                                                                                    | breaches the alarm threshold: CPUUtilization >= 0.7 for 300 seconds                                                                                                    |  |  |  |  |  |
|                                                                                                    | for the metric dimensions AutoScalingGroupName = break-the-monlith                                                                                                    |  |  |  |  |  |
| Take the action:                                                                                                    | Add 💠 1 instances 💠                                                                                                    |  |  |  |  |  |
|                                                                                                    |                                                                                                    |  |  |  |  |  |
| And then wait:                                                                                                    | seconds before allowing another scaling activity                                                                                                    |  |  |  |  |  |
| Create a scaling policy w                                                                                                    | ith steps (i)                                                                                                    |  |  |  |  |  |
| Decrease Group                                                                                                    |                                                                                                    |  |  |  |  |  |
| Name:                                                                                                    | Size  Decrease Group Size                                                                                                    |  |  |  |  |  |
| Decrease Group                                                                                                    | Size                                                                                                    |  |  |  |  |  |
| Decrease Group                                                                                                    | Decrease Group Size awsec2-break-the-monlith-High-CPU-Utilization Edit Remove                                                                                                    |  |  |  |  |  |
| Decrease Group                                                                                                    | Decrease Group Size  awsec2-break-the-monlith-High-CPU-Utilization Edit Remove breaches the alarm threshold: CPUUtilization >= 0.4 for 300 seconds                                                                                                    |  |  |  |  |  |
| Decrease Group  Name:  Execute policy when:                                                                                                    | Decrease Group Size  awsec2-break-the-monlith-High-CPU-Utilization Edit Remove breaches the alarm threshold: CPUUtilization >= 0.4 for 300 seconds for the metric dimensions AutoScalingGroupName = break-the-monlith                                                                              |  |  |  |  |  |
| Decrease Group  Name:  Execute policy when:                                                                                                    | Decrease Group Size  awsec2-break-the-monlith-High-CPU-Utilization Edit Remove breaches the alarm threshold: CPUUtilization >= 0.4 for 300 seconds for the metric dimensions AutoScalingGroupName = break-the-monlith  Remove \$ 0 instances \$ when 0.4 <= CPUUtilization < +infinit Add step (i) |  |  |  |  |  |

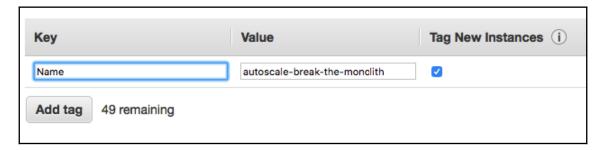

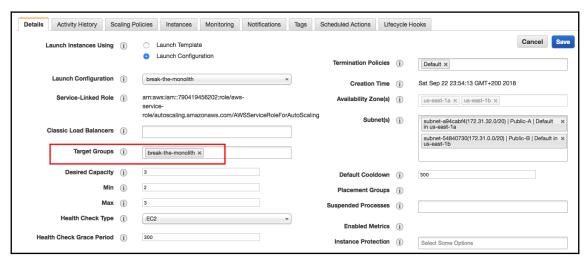

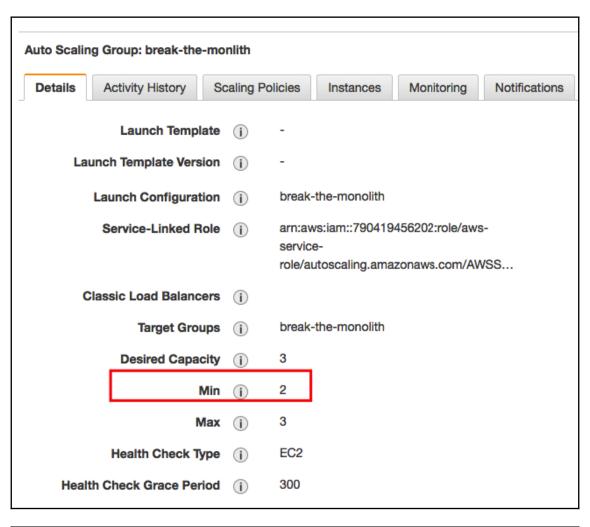

| Q Filter by tags and attributes or search by keyword |                              |                     |                 |                     |                  |  |  |
|------------------------------------------------------|------------------------------|---------------------|-----------------|---------------------|------------------|--|--|
|                                                      | Name                         | Instance ID 🔺       | Instance Type 🔻 | Availability Zone - | Instance State - |  |  |
|                                                      | autoscale-break-the-monolith | i-007954fd927e5fcf8 | t2.micro        | us-east-1b          | running          |  |  |
|                                                      | autoscale-break-the-monolith | i-03318bd3c0512fa4f | t2.micro        | us-east-1a          | running          |  |  |
|                                                      | Monolith Playground          | i-0d396bea15c108c16 | t2.micro        | us-east-1b          | stopped          |  |  |

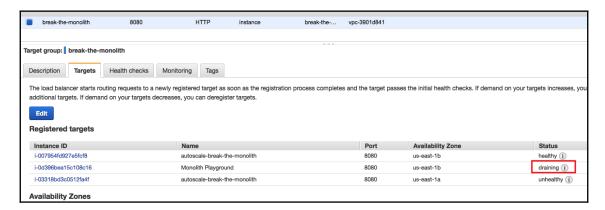

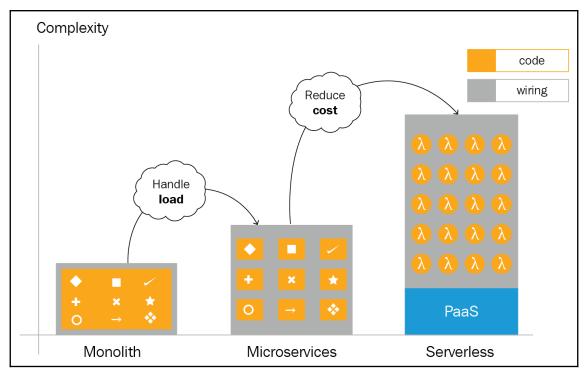

# **Chapter 7: Running Containers in AWS**

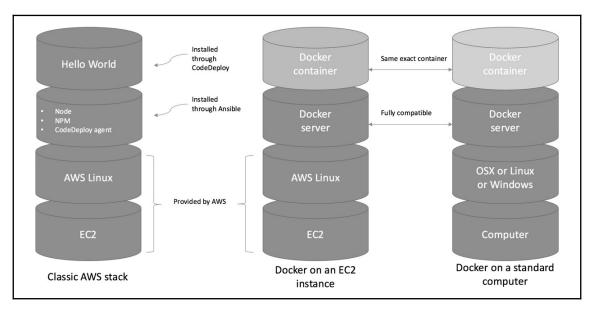

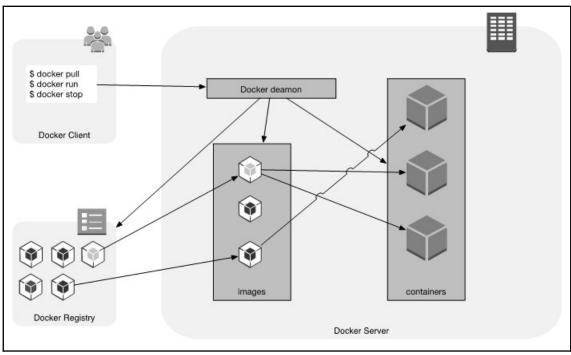

[root@yogeshraheja ~]# docker ps
CONTAINER ID IMAGE COMMAND CREATED STATUS PORTS NAMES
c274537aec04 alpine "sleep 1000" About a minute ago Up About a minute friendly\_dijkstra
[root@yogeshraheja ~]# []

```
[root8yogeshraheja ~] # docker stop c274537aec04
c274537aec04
[root8yogeshraheja ~] # docker rm c274537aec04
c274537aec04
[root8yogeshraheja ~] # docker ps
CONTAINER ID IMAGE COMMAND CREATED STATUS PORTS NAMES
[root8yogeshraheja ~] # []
```

## Supported tags and respective Dockerfile links

- 8.11.4-jessie, 8.11-jessie, 8-jessie, carbon-jessie, 8.11.4, 8.11, 8, carbon (8/jessie/Dockerfile)
- 8.11.4-alpine, 8.11-alpine, 8-alpine, carbon-alpine (8/alpine/Dockerfile)
- 8.11.4-onbuild, 8.11-onbuild, 8-onbuild, carbon-onbuild (8/onbuild/Dockerfile)
- 8.11.4-slim, 8.11-slim, 8-slim, carbon-slim (8/slim/Dockerfile)
- 8.11.4-stretch, 8.11-stretch, 8-stretch, carbon-stretch (8/stretch/Dockerfile)
- 6.14.4-jessie, 6.14-jessie, 6-jessie, boron-jessie, 6.14.4, 6.14, 6, boron (6/jessie/Dockerfile)
- 6.14.4-alpine, 6.14-alpine, 6-alpine, boron-alpine (6/alpine/Dockerfile)
- 6.14.4-onbuild, 6.14-onbuild, 6-onbuild, boron-onbuild (6/onbuild/Dockerfile)
- 6.14.4-slim, 6.14-slim, 6-slim, boron-slim (6/slim/Dockerfile)
- 6.14.4-stretch, 6.14-stretch, 6-stretch, boron-stretch (6/stretch/Dockerfile)
- 10.9.0-jessie, 10.9-jessie, 10-jessie, jessie, 10.9.0, 10.9, 10, latest (10/jessie/Dockerfile)
- 10.9.0-alpine, 10.9-alpine, 10-alpine, alpine (10/alpine/Dockerfile)
- 10.9.0-slim, 10.9-slim, 10-slim, slim (10/slim/Dockerfile)
- 10.9.0-stretch, 10.9-stretch, 10-stretch, stretch (10/stretch/Dockerfile)
- chakracore-8.11.1, chakracore-8.11, chakracore-8 (chakracore/8/Dockerfile)
- chakracore-10.6.0 , chakracore-10.6 , chakracore-10 , chakracore (chakracore/10/Dockerfile)

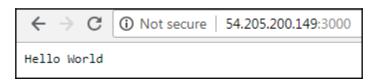

```
[root@yogeshraheja helloworld]# docker pull yogeshraheja/helloworld
```

Using default tag: latest

latest: Pulling from yogeshraheja/helloworld

Digest: sha256:95906ec13adf9894e4611cd37c8a06569964af0adbb035fcafa6020994675161

Status: Downloaded newer image for yogeshraheja/helloworld:latest

[root@yogeshraheja helloworld]#

```
[root8yogeshraheja helloworld]# for p in {3001..3005}; do docker run -d -p ${p}:3000 4a6cb81d088d; done
90094af21de987618f11f347321fbc3225003736f926d61f0789afc28a0f8214
ff6758efd820890c07fa8f3c961fd0587f6050f78b66766319936cdbe6529616
11f15cfbc88d705d35cc77448d1728b6336ec3ca576b04a4efac8332ffb0db6a
 cbaca3bb4f18a4510293a72d25c91a30471c095cb88b946217c56d96abc6a065
[root@yogeshraheja helloworld]# docker ps
                                                          ps
COMMAND
COMMAND
"node helloworld.js"
"node helloworld.js"
"node helloworld.js"
"node helloworld.js"
"node helloworld.js"
"31 seconds ago
"node helloworld.js"
31 seconds ago
                        IMAGE
  ONTAINER ID
                            4a6cb81d088d
                                                                                                                                                            0.0.0.0:3005->3000/tcp suspicious_neum
0.0.0.0:3004->3000/tcp musing_hamilton
                                                                                                                             Up 29 seconds
Up 29 seconds
 cbaca3bb4f18
                                                                                                                                                                                                 suspicious neumann
                                                                                                                            Up 30 seconds
Up 31 seconds
                                                                                                                                                            0.0.0.0:3003->3000/tcp wonderful_spence
11f15cfbc88d
                             4a6cb81d088d
                                                                                                                                                            0.0.0.0:3002->3000/tcp tender_fermi
0.0.0.0:3001->3000/tcp keen_elbakyan
ff6758efd820
                             4a6cb81d088d
 [root@yogeshraheja helloworld]# curl localhost:3005
[root@yogeshraheja helloworld]# curl localhost:3004
Hello World
 [root@yogeshraheja helloworld]# curl localhost:3002
 [root@vogeshraheja helloworld] curl localhost:3001
```

```
[root@yogeshraheja helloworld]# docker stop $(docker ps -a -q)
cbaca3bb4f18
ec27b272835b
11f15cfbc88d
ff6758efd820
90094af21de9
e47e4130e545
0829a984024f
bd5003395c51
874eb1968d49
[root@yogeshraheja helloworld]# docker system prune
WARNING! This will remove:
       - all stopped containers
        - all networks not used by at least one container
       - all dangling images
       - all build cache
Are you sure you want to continue? [y/N] y
Deleted Containers:
cbaca3bb4f18a4510293a72d25c91a30471c095cb88b946217c56d96abc6a065
ec27b272835b904c5ccbab3ebc8d063be6be4e63e926b457bda11832b9e1ec7c
11f15cfbc88d705d35cc77448d1728b6336ec3ca576b04a4efac8332ffb0db6a
ff6758efd820890c07fa8f3c961fd0587f6050f78b66766319936cdbe6529616
90094af21de987618f11f347321fbc3225003736f926d61f0789afc28a0f8214
e47e4130e545e1b2d5eb2b8abb3a228dada2b194230f96f462a5612af521ddc5
0829a984024fcdb9b6330f074bc9d1a8a80fd4985bc536864a0918a813b3844e
bd5003395c51517ac94aea78d5b0e21fddc4730512ba1e79a3fb6829e2861d97
874eb1968d49ee484aecdca25da40bf80f4d88cc1e4e636391400dc2a60f83fe
```

```
[root@yogeshraheja EffectiveDevOpsTemplates]# eval "$(aws ecr get-login --region us-east-1 --no-include-email)"
WARNING! Using --password via the CLI is insecure. Use --password-stdin.
WARNING! Your password will be stored unencrypted in /root/.docker/config.json.
Configure a credential helper to remove this warning. See
https://docs.docker.com/engine/reference/commandline/login/#credentials-store
Login Succeeded
[root@yogeshraheja EffectiveDevOpsTemplates]# [
```

Total reclaimed space: 10B

[root@yogeshraheja helloworld]#

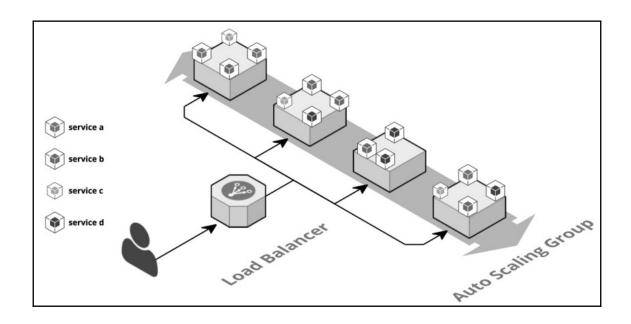

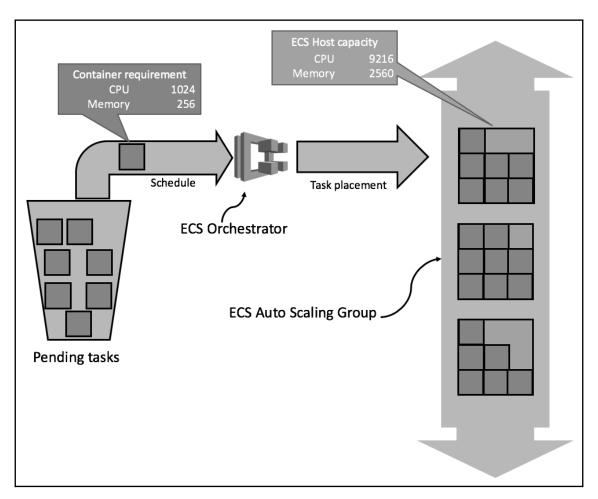

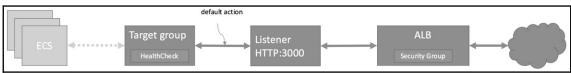

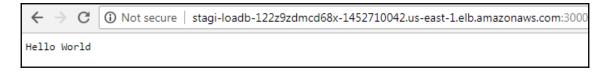

```
[root@yogeshraheja helloworld]# cat helloworld.js
var http = require("http")
http.createServer(function (request, response) {
    // Send the HTTP header
    // HTTP Status: 200 : OK
    // Content Type: text/plain
    response.writeHead(200, {'Content-Type': 'text/plain'})

    // Send the response body as "Hello World"
    response.end('Hello From Yogesh Raheja\n')
}).listen(3000)

// Console will print the message
console.log('Server running')
```

← → C ③ Not secure | stagi-loadb-122z9zdmcd68x-1452710042.us-east-1.elb.amazonaws.com:3000

Hello From Yogesh Raheja

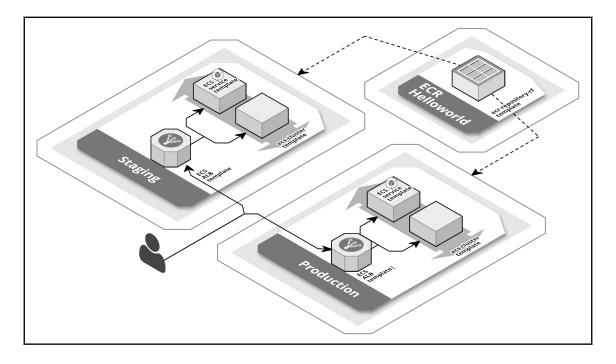

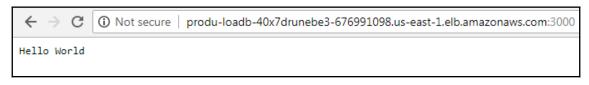

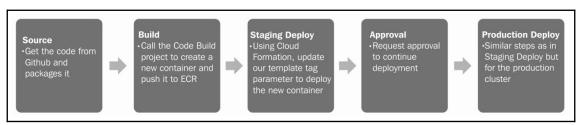

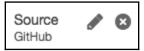

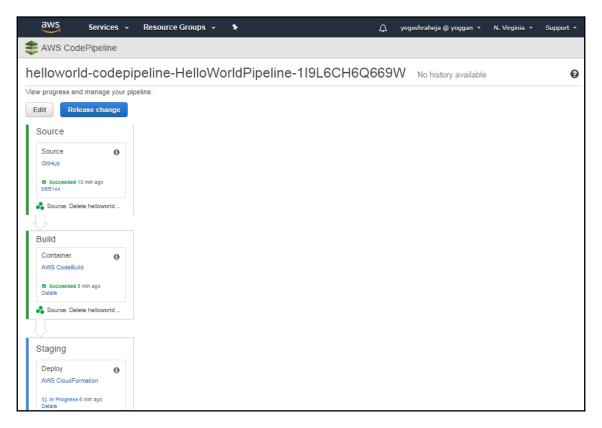

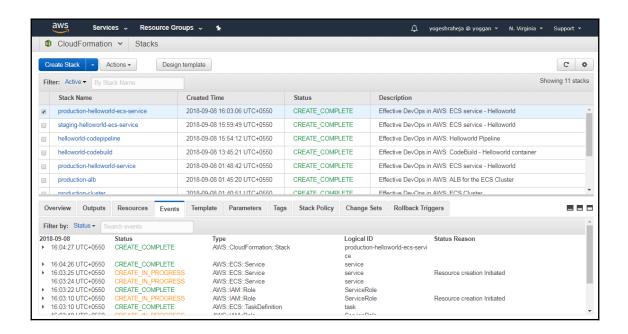

# Chapter 8: Hardening the Security of Your AWS Environment

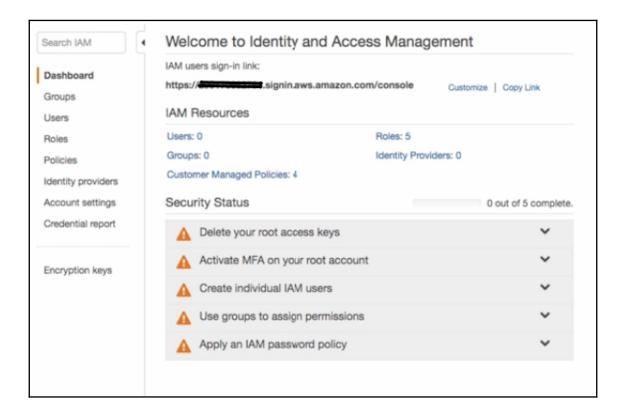

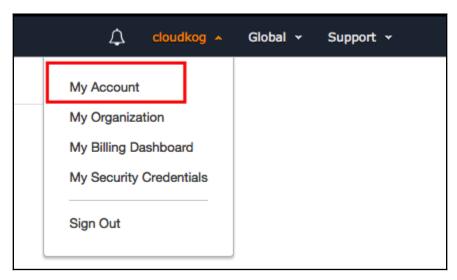

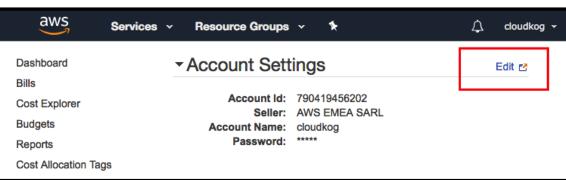

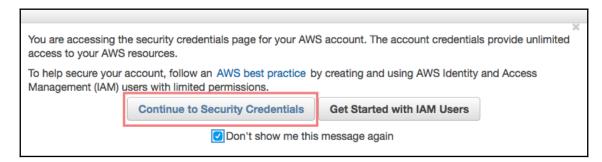

#### Access keys (access key ID and secret access key)

You use access keys to sign programmatic requests to AWS services. To learn how to sign requests using your access keys, see the signing documentation. For your protection, store your access keys securely and do not share them. In addition, AWS recommends that you rotate your access keys every 90 days.

Note: You can have a maximum of two access keys (active or inactive) at a time.

| Created      | Deleted      | Access Key ID        | Last Used | Last Used<br>Region | Last Used<br>Service | Status  | Actions |
|--------------|--------------|----------------------|-----------|---------------------|----------------------|---------|---------|
| May 3rd 2018 | May 3rd 2018 | AKIAJLIPTORAP57FVANQ | N/A       | N/A                 | N/A                  | Deleted |         |

#### **Create New Access Key**

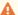

#### Important Change - Managing Your AWS Secret Access Keys

As described in a previous announcement, you cannot retrieve the existing secret access keys for your AWS root account, though you can still create a new root access key at any time. As a best practice, we recommend creating an IAM user that has access keys rather than relying on root access keys.

| ▼ Password Policy                                                                                                    |    |  |  |  |  |  |  |
|----------------------------------------------------------------------------------------------------|----|--|--|--|--|--|--|
| A password policy is a set of rules that define the type of password an IAM user can set. For more information about password policies, go to Managing Passwords in Using IAM. |    |  |  |  |  |  |  |
| Currently, this AWS account does not have a password policy. Specify a password policy below.                                                                                  |    |  |  |  |  |  |  |
| Minimum password length:                                                                                                    | 10 |  |  |  |  |  |  |
| Require at least one uppercase letter 19                                                                                                    |    |  |  |  |  |  |  |
| Require at least one lowercase letter 6                                                                                                    |    |  |  |  |  |  |  |
| Require at least one number 19                                                                                                    |    |  |  |  |  |  |  |
| Require at least one non-alphanumeric character 6                                                                                                    |    |  |  |  |  |  |  |
| Allow users to change their own password                                                                                                    |    |  |  |  |  |  |  |
| Enable password expiration 19                                                                                                    |    |  |  |  |  |  |  |
| Password expiration period (in days): 90                                                                                                    |    |  |  |  |  |  |  |
| Prevent password reuse 19                                                                                                    |    |  |  |  |  |  |  |
| Number of passwords to remember: 10                                                                                                    |    |  |  |  |  |  |  |
| Password expiration requires administrator reset 19                                                                                                    |    |  |  |  |  |  |  |
| Apply password policy  Delete password policy                                                                                                    |    |  |  |  |  |  |  |

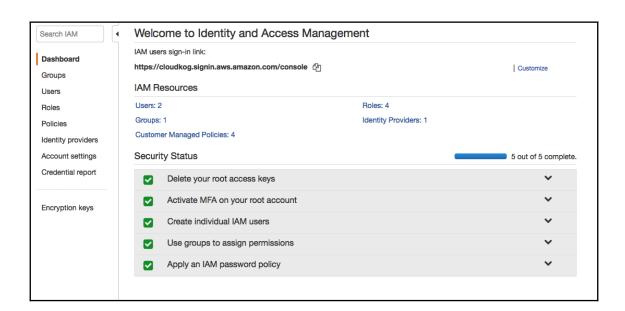

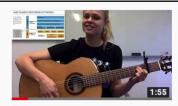

### AWS Shared Responsibility Model: EXPLAINED (song)

Kate Turchin • 4555 visualizzazioni • 11 mesi fa

A musical explanation of the Amazon Shared Responsibility Model. Written and performed by Kate Turchin, "The Cloud Security ...

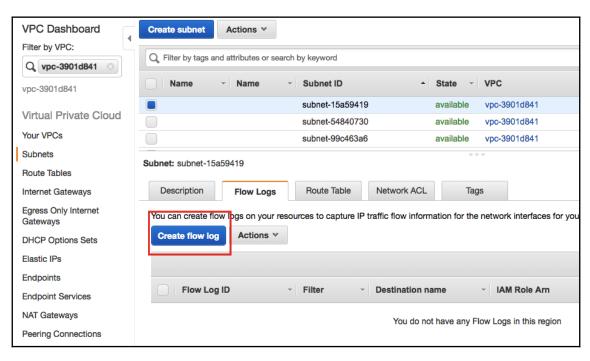

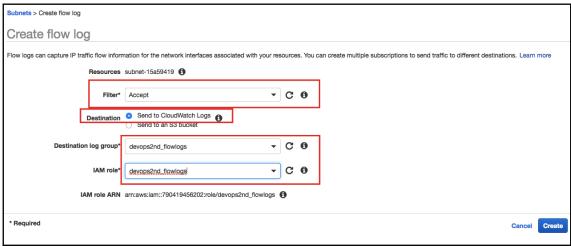

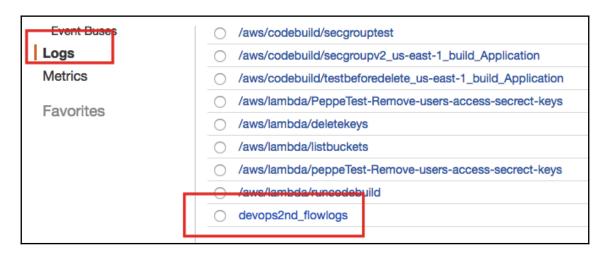

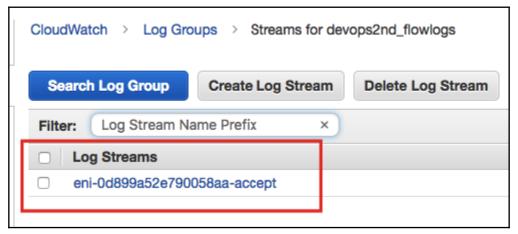

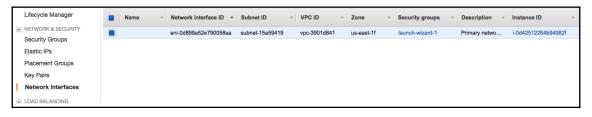

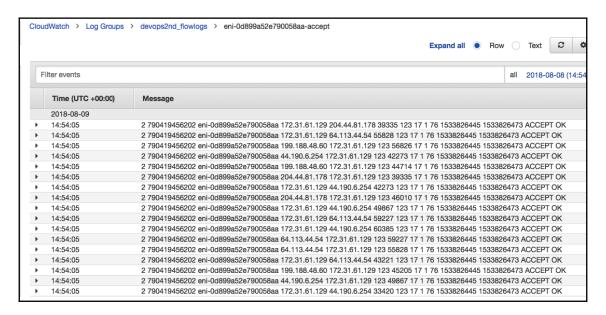

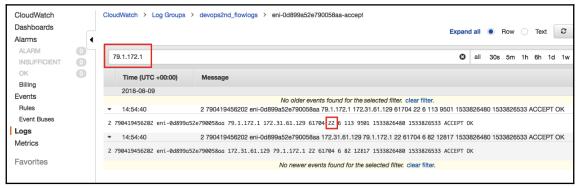

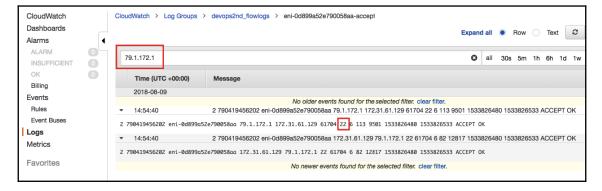

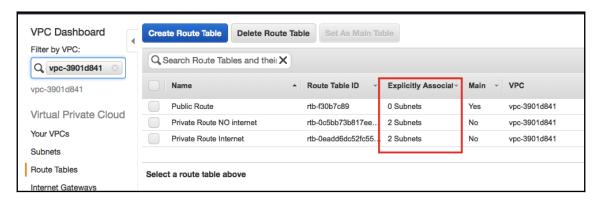

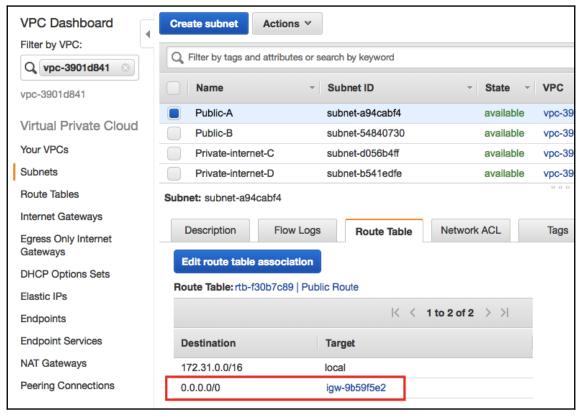

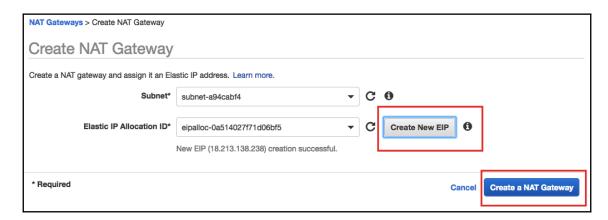

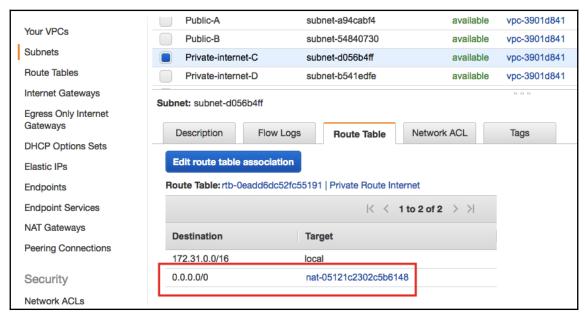

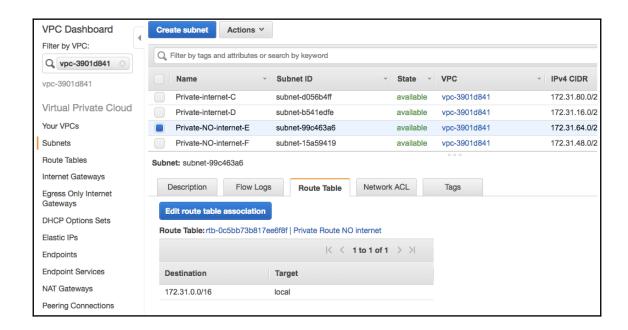

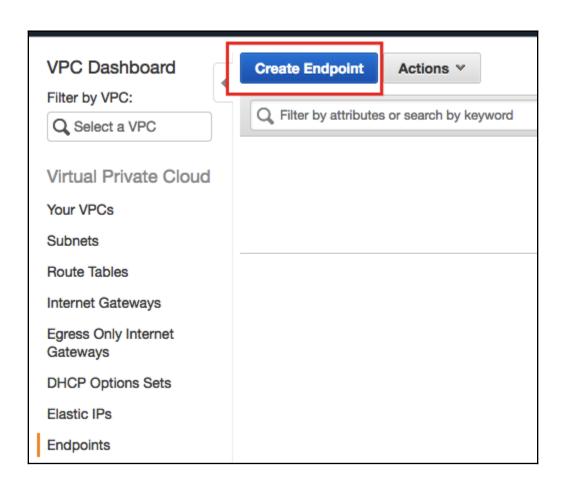

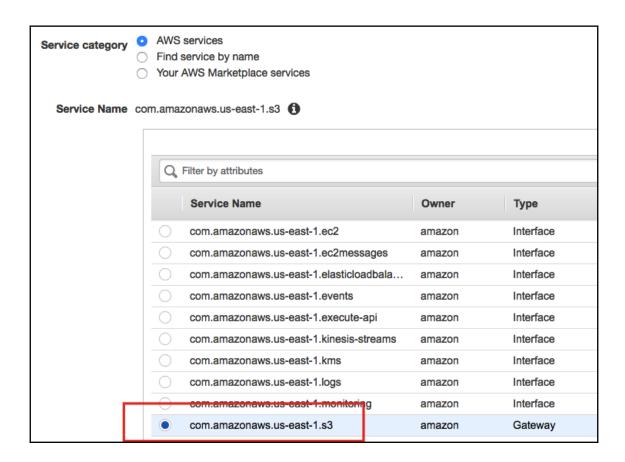

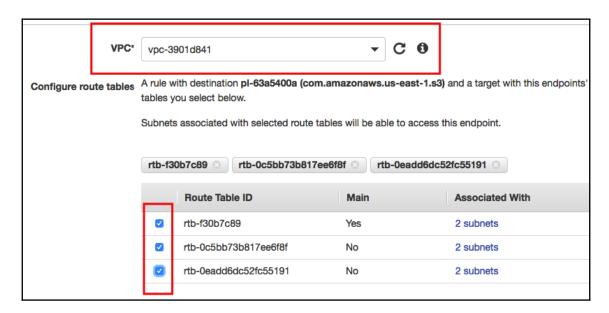

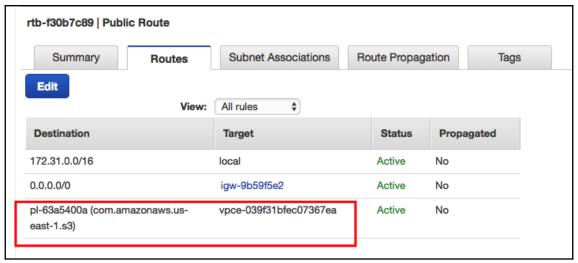

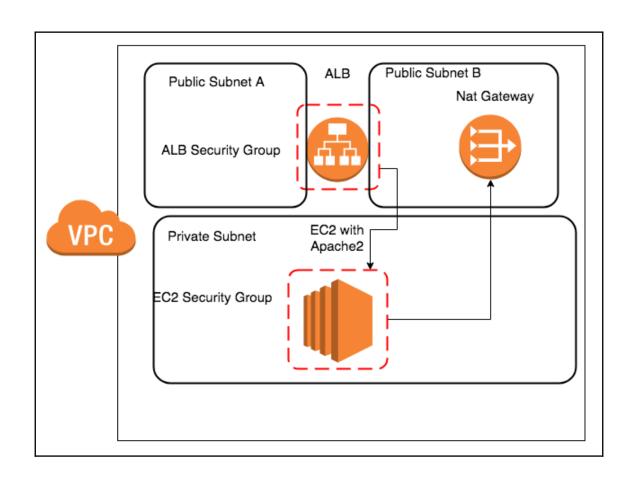

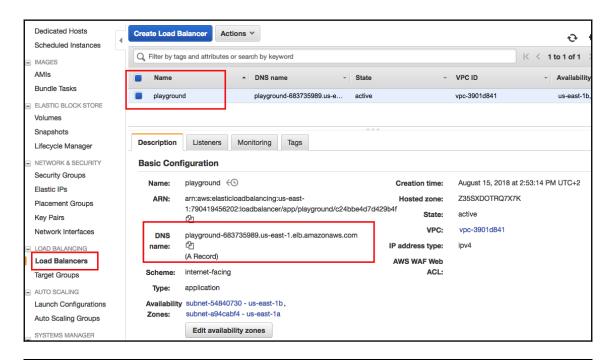

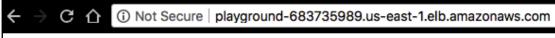

This is a playground main directory

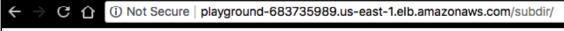

This is a sub directory

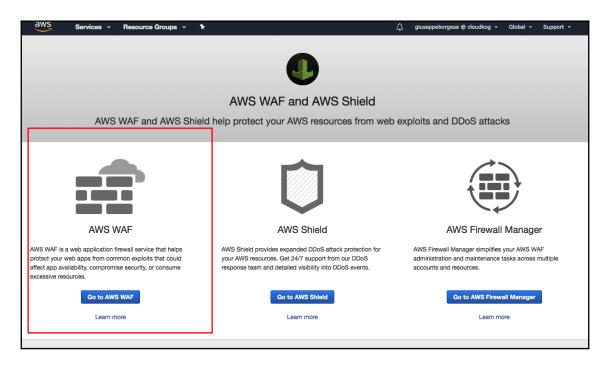

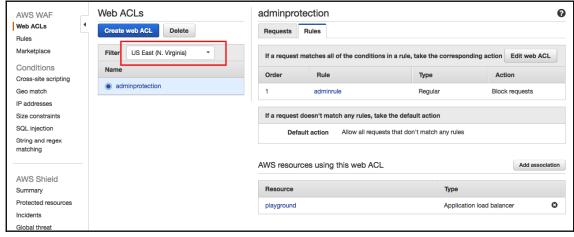

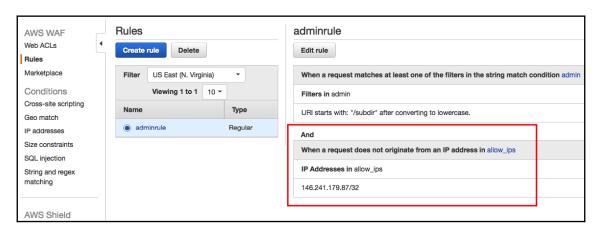

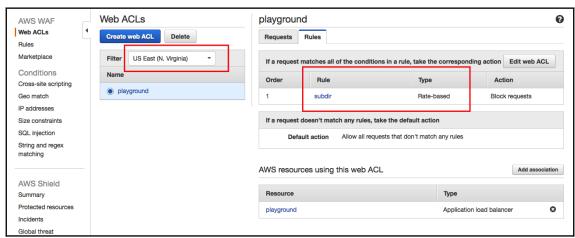

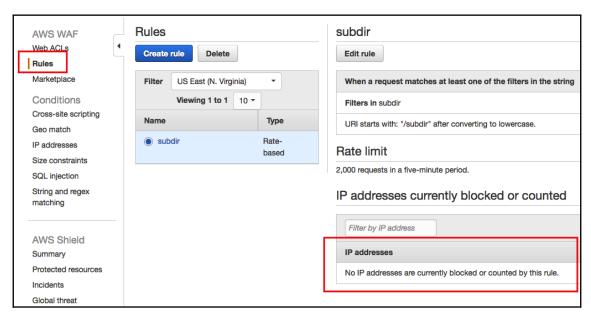

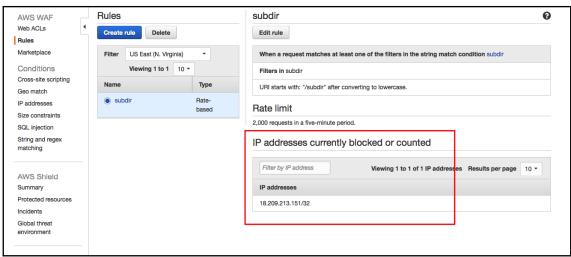